# **COMPUTER SKILLS PLACEMENT**

# **TEST QUESTIONS**

## **MS OFFICE 2010/WINDOWS 7**

CPS Assessment Test Questions/Answers DCCCD Spring 2014

The Computer Skills Placement Test (CSP) is designed to assess the computer literacy skills that you need to be successful in your college career. It consists of a total of 60 questions over six areas (10 questions per area):

- **Basic Concepts**
- File Management
- Information and Communication
- Spreadsheets—Excel
- Presentations—PowerPoint
- Word Processing—Word

You will have 70 minutes to complete the CSP. The sample questions below are similar to those you may see on the CSP. There are a combination of multiple choice and **"click on the screen"** questions. Take a moment to review these questions and familiarize yourself with the Microsoft Office 2010 software (Excel, PowerPoint and Word).

**It is important to be aware that although there may be more than one way to accomplish a task in the Office products, each question is asking for one specific method. Pay particular attention to the toolbars and their contents, and read the questions carefully. Answers to these questions are located at the end of this document.**

## **BASIC CONCEPTS OF INFORMATION TECHNOLOGY**

**0 = No Knowledge 1 = Limited Knowledge 2 = Knowledgeable**

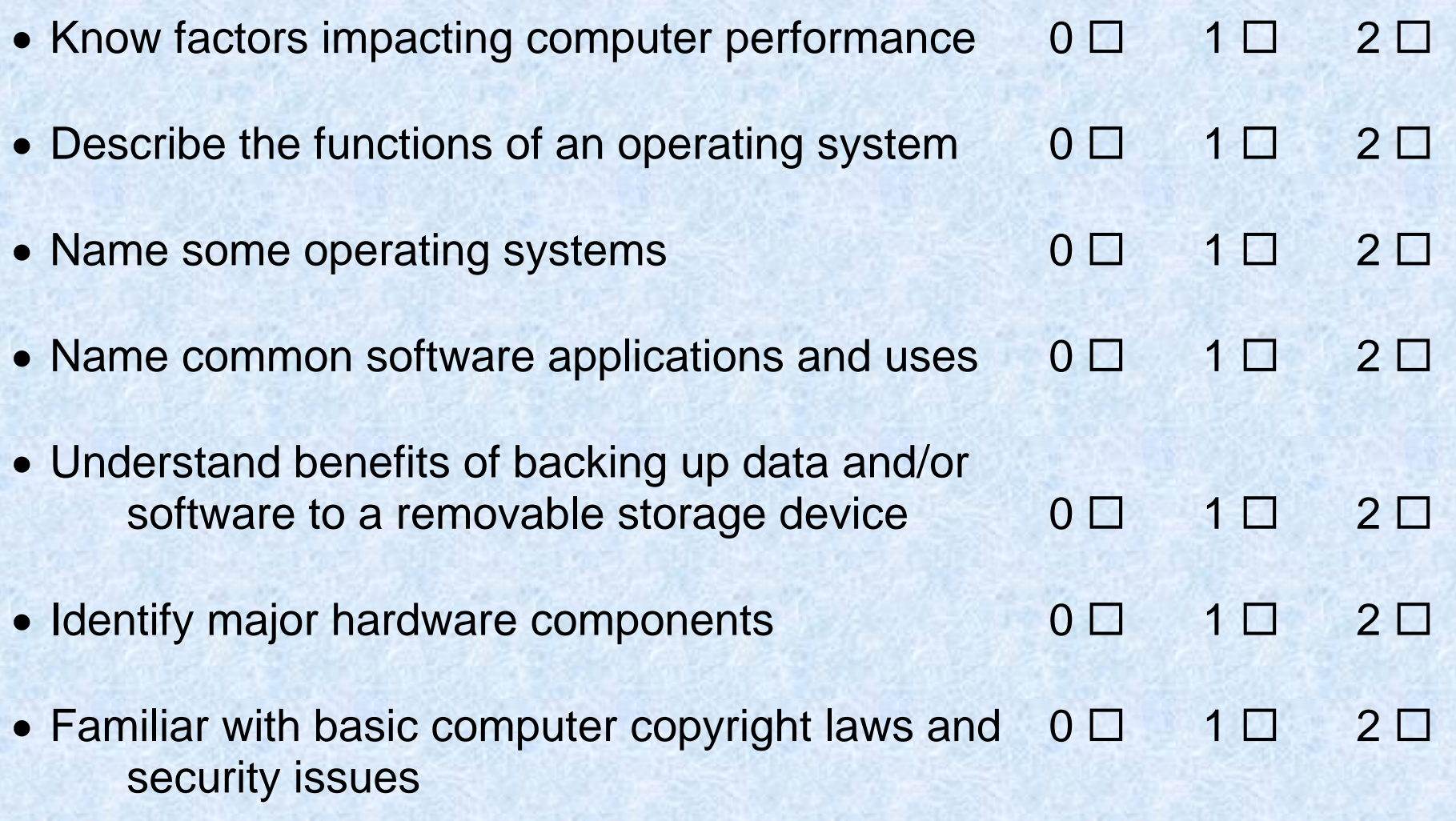

## **BASIC CONCEPTS OF INFORMATION TECHNOLOGY**

**QUESTION 1:**

Basic Concepts - What does the acronym LAN refer to?

○ A screen standard

O A computer network

OA programming language

O A type of memory

**QUESTION 2:**

Basic Concepts - You are allowed to make a copy of a copyright protected computer program:

 $\circ$  Always O When making a backup O For sales purposes O Only if the copy is to be distributed free of charge

## **QUESTION 3:**

# Basic Concepts - How many kilobytes are equivalent to one megabyte?

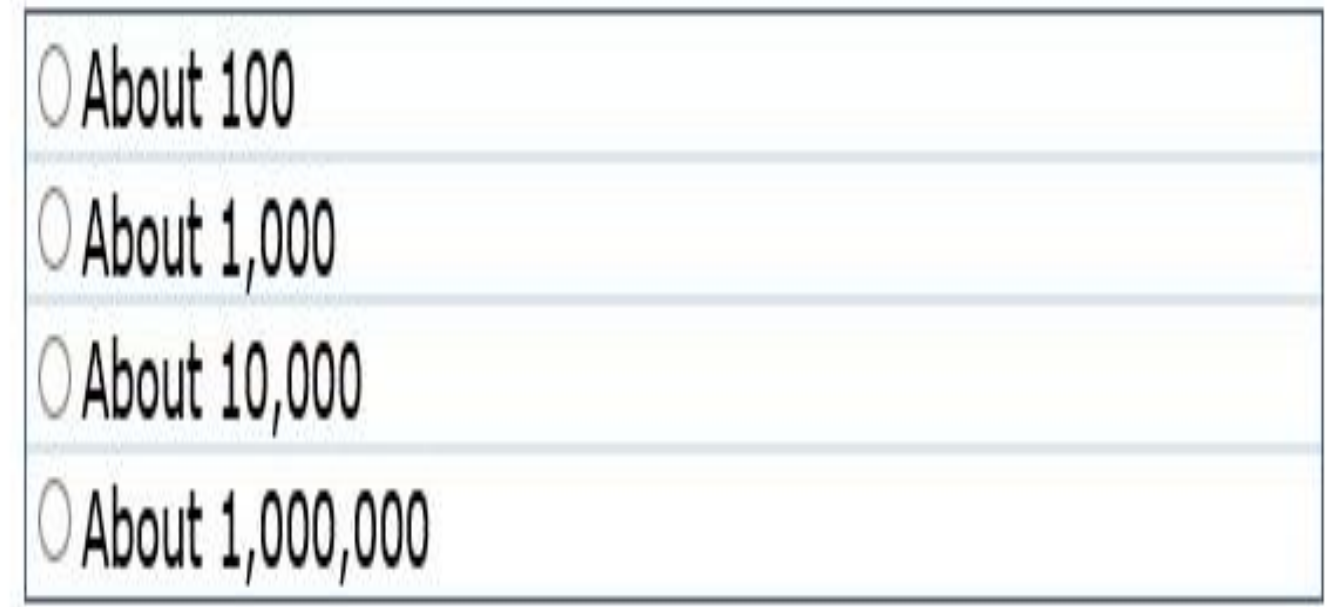

**QUESTION 4:**

## Basic Concepts - What parameter is used to specify data transfer speed?

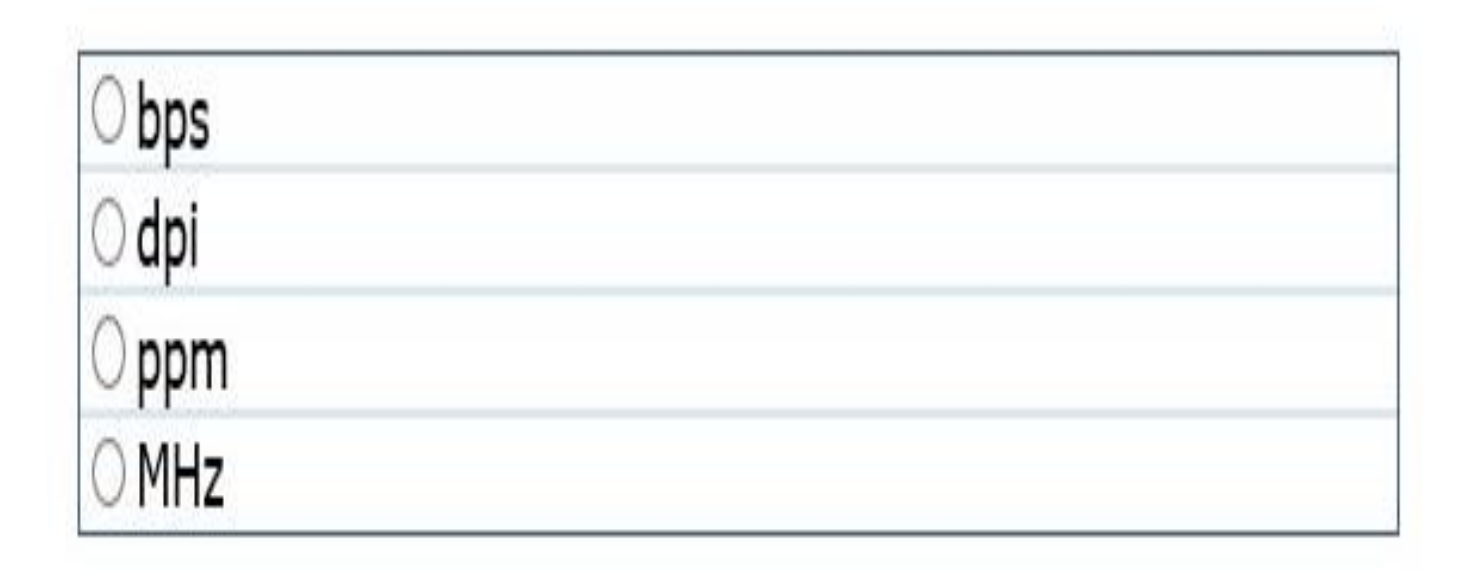

## **File Management**

**0 = No Knowledge 1 = Limited Knowledge 2 = Knowledgeable**

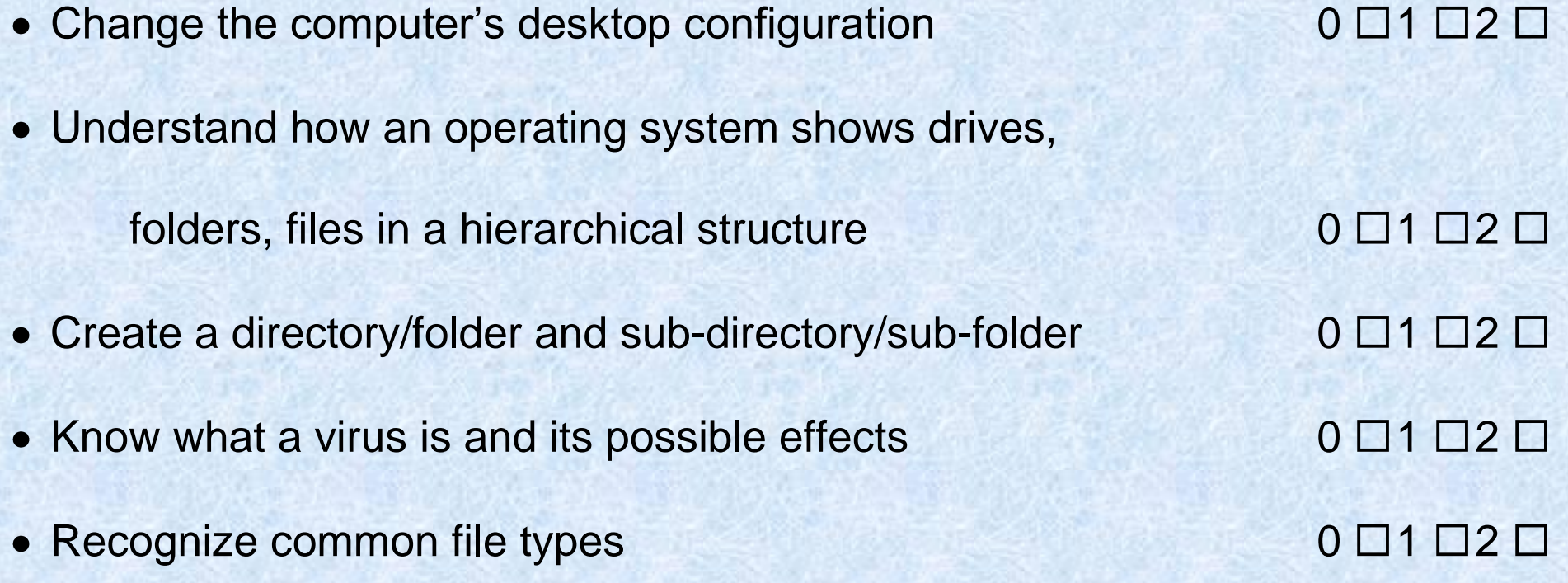

## **QUESTION 1:**

 $n-$ 

File Management - Look at the image below. Where can you click ONCE to automatically sort the files from smallest to largest?<br>Indicate your answer by clicking on the picture.

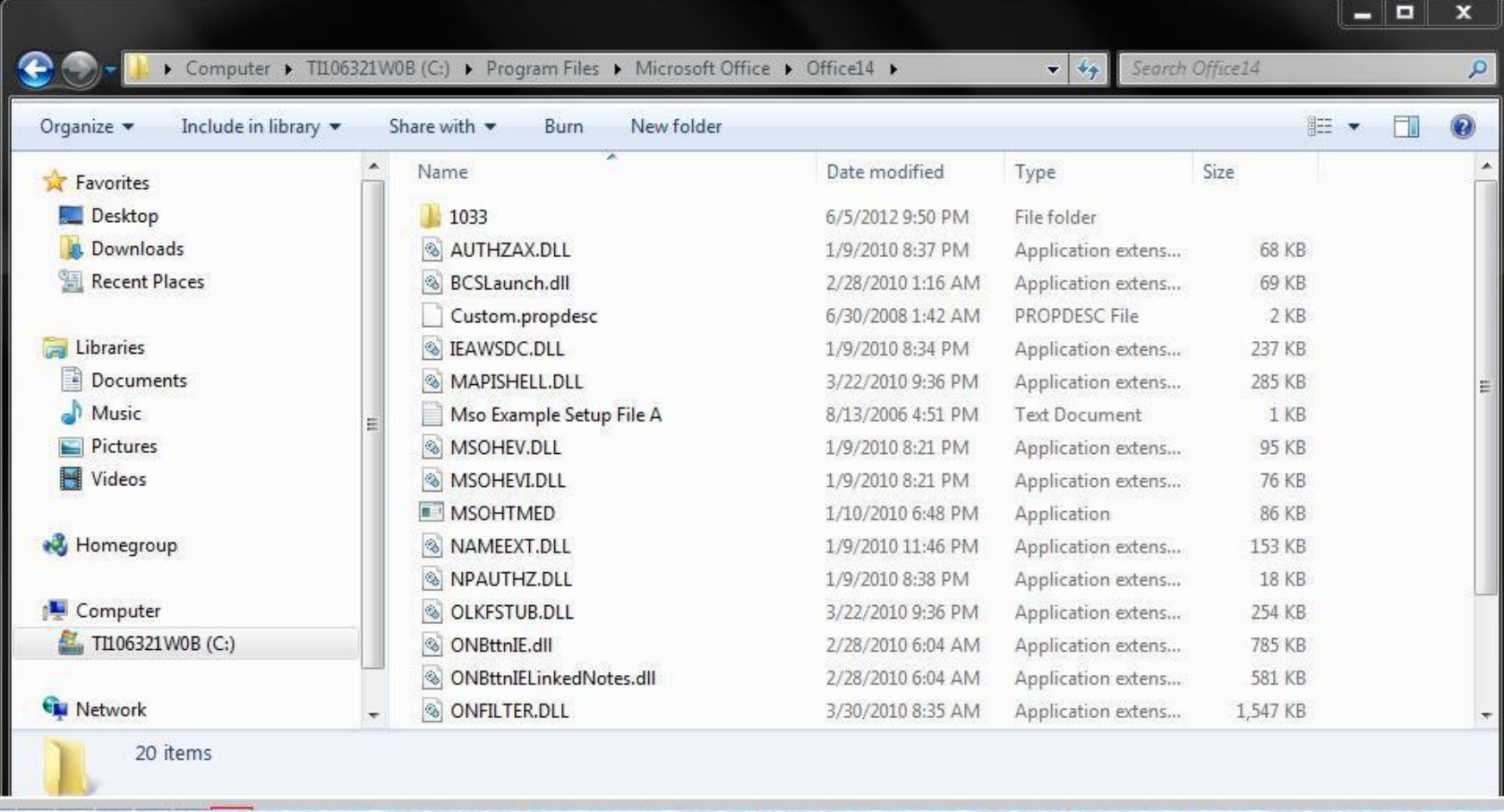

#### **QUESTION 2:**

File Management - Where you would find programs such as Notepad and Calculator?

Indicate your answer by clicking on the picture.

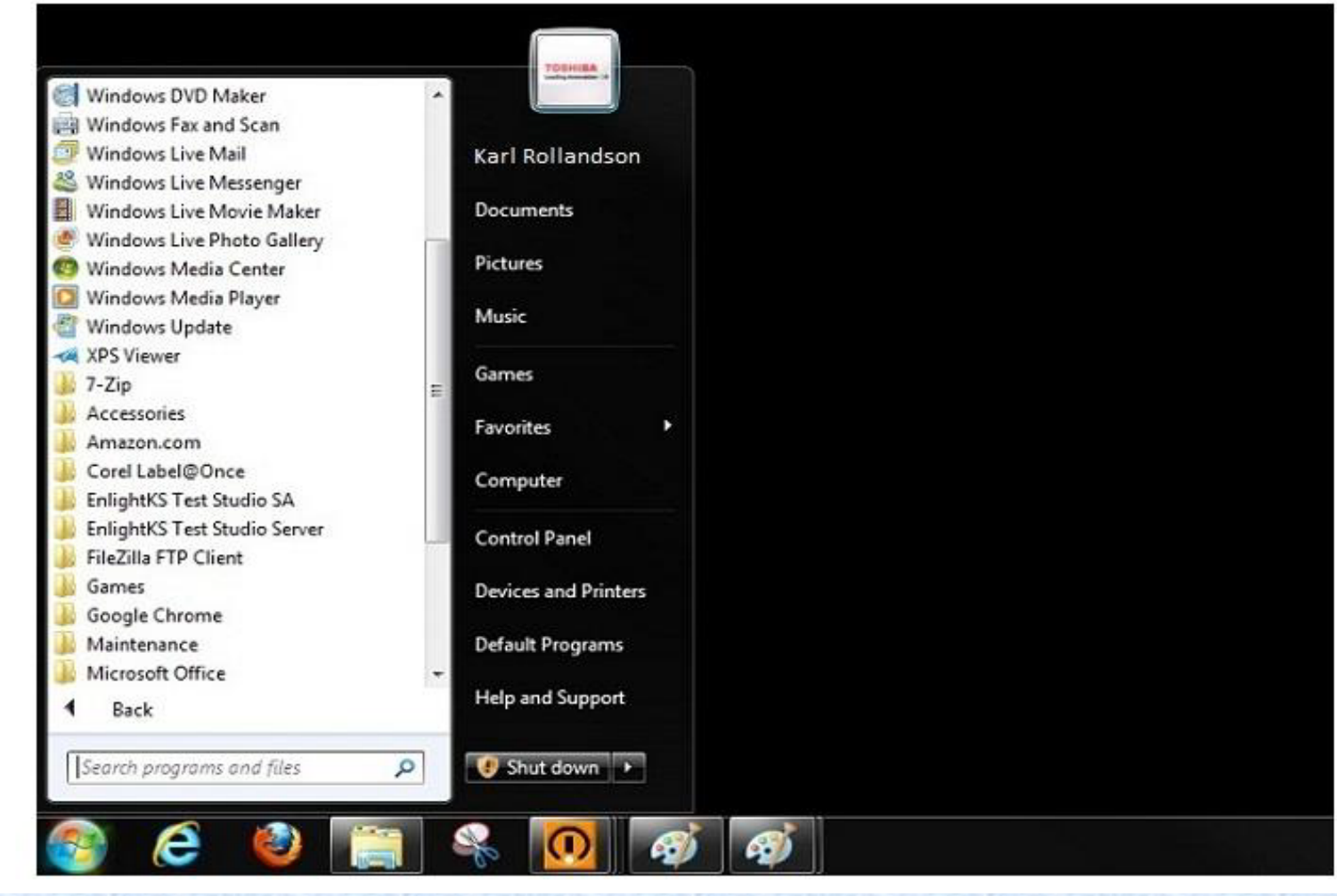

## **QUESTION 3:**

File Management - Which icon represents a compressed file? Indicate your answer by clicking on the picture.

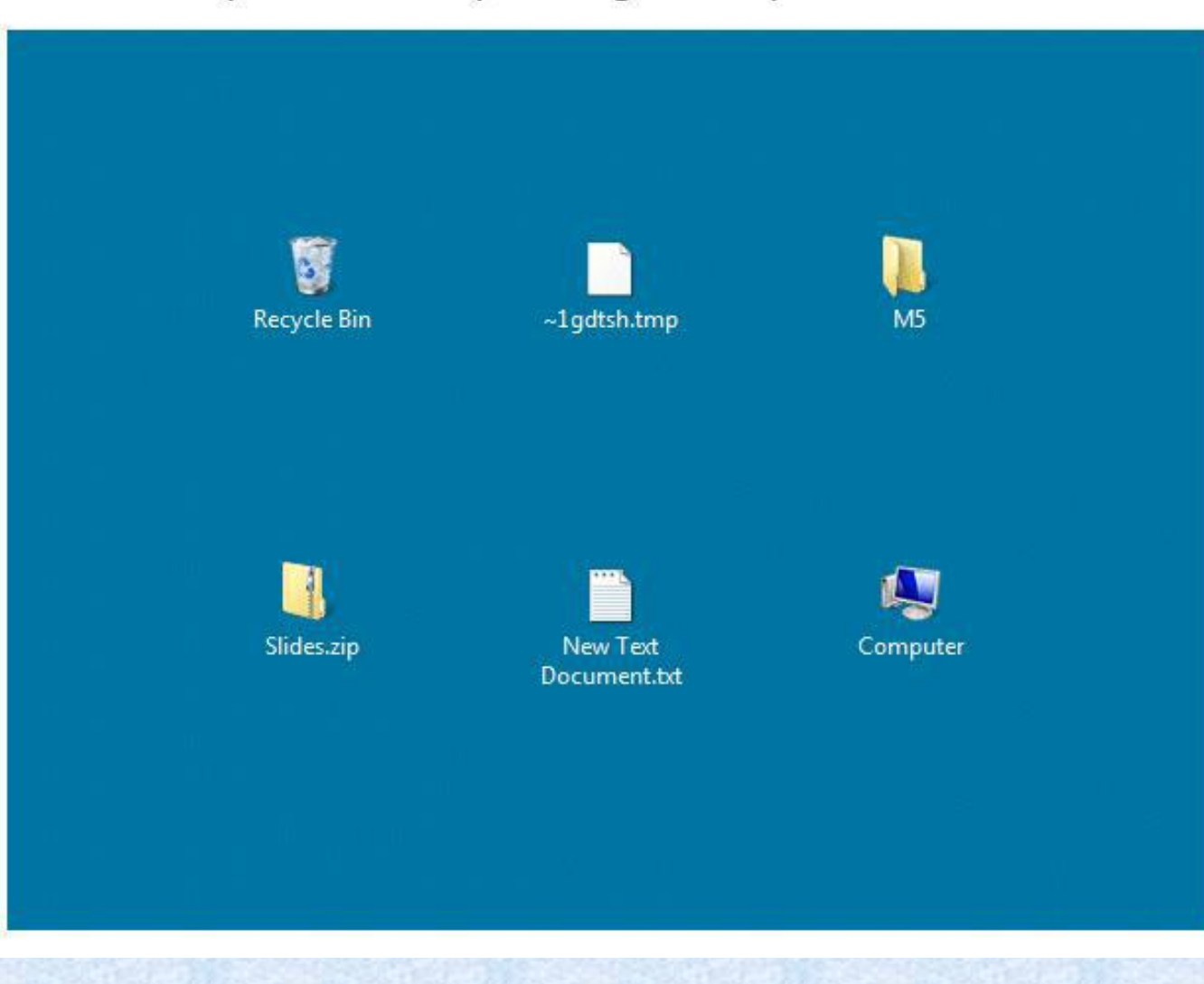

### **QUESTION 4:**

File Management - You want to copy the 'Documents' and 'Work' folders to save them on another drive. Which key should you use in combination with the mouse in order to select both folders?

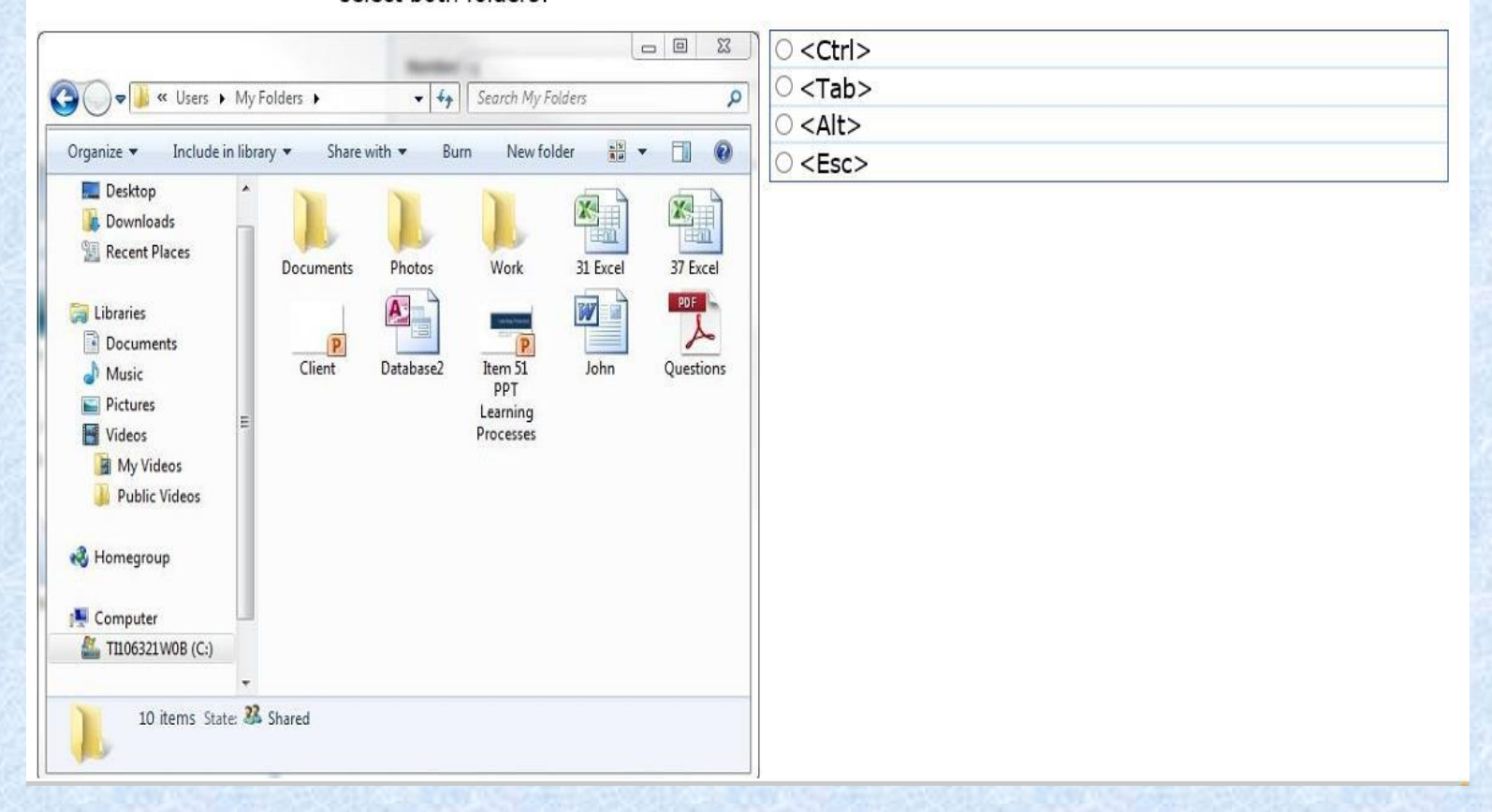

## **INFORMATION & COMMUNICATIONS**

**0 = No Knowledge 1 = Limited Knowledge 2 = Knowledgeable**

## **Internet**

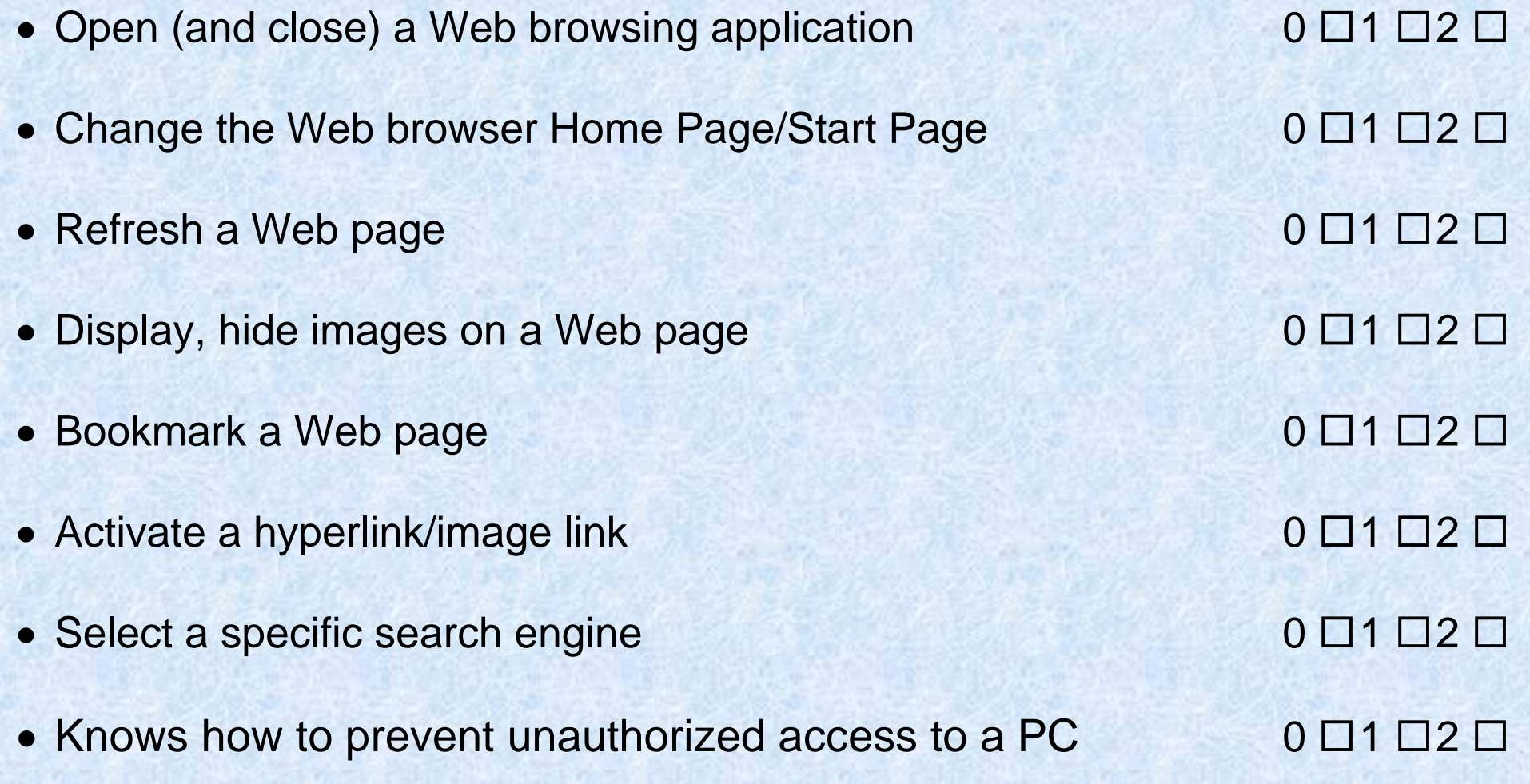

## **Email**

**0 = No Knowledge 1 = Limited Knowledge 2 = Knowledgeable**

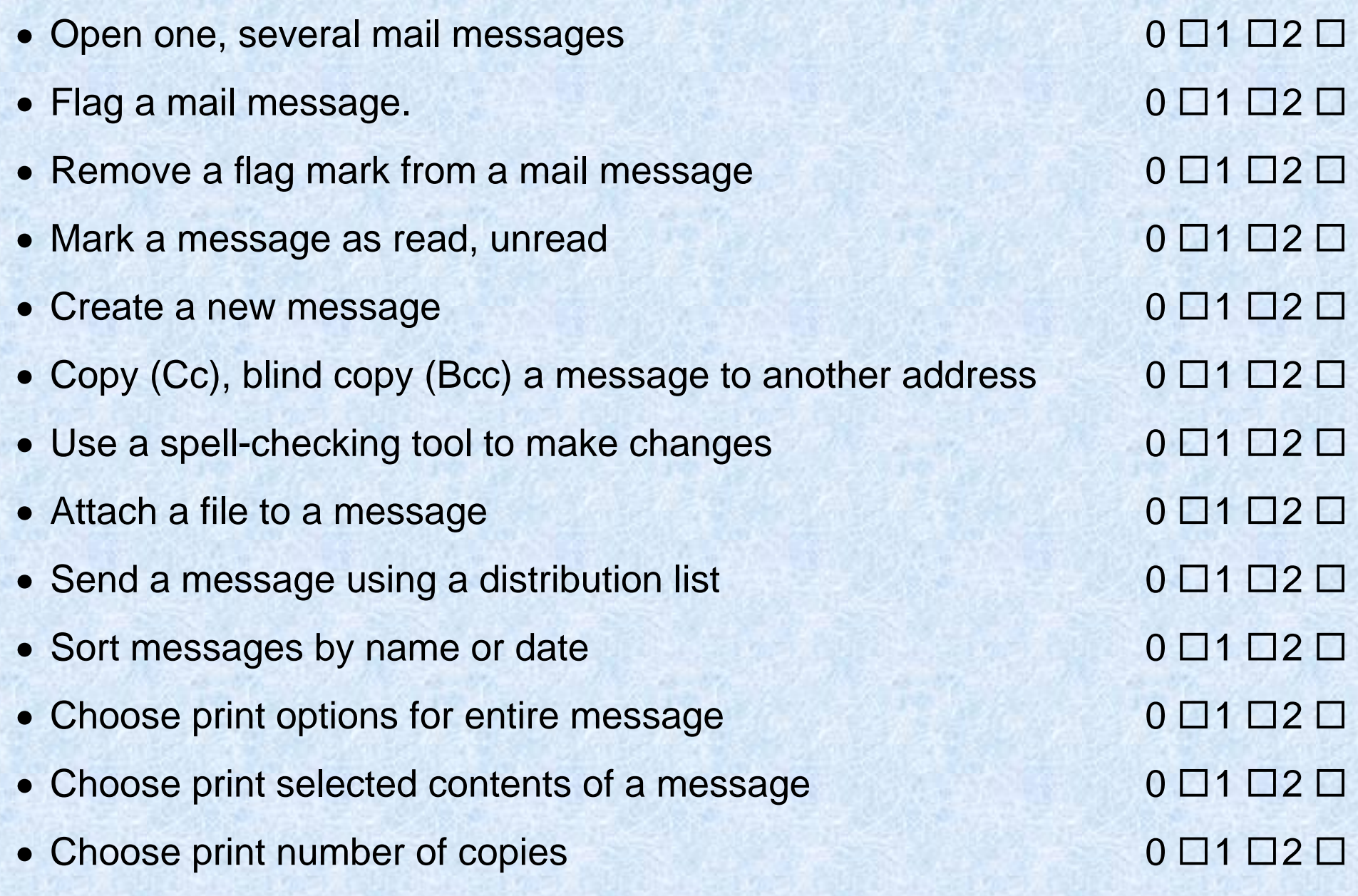

#### **Question 1:**

Information and Communication - How can the risk of unauthorized computer system access be reduced?"

O By installing anti-spam software O By using a firewall O By setting up a WAN

O By encrypting all data stored in the system

**Question 2:**

Information and Communication - Files that are included with an email message are often referred to as:

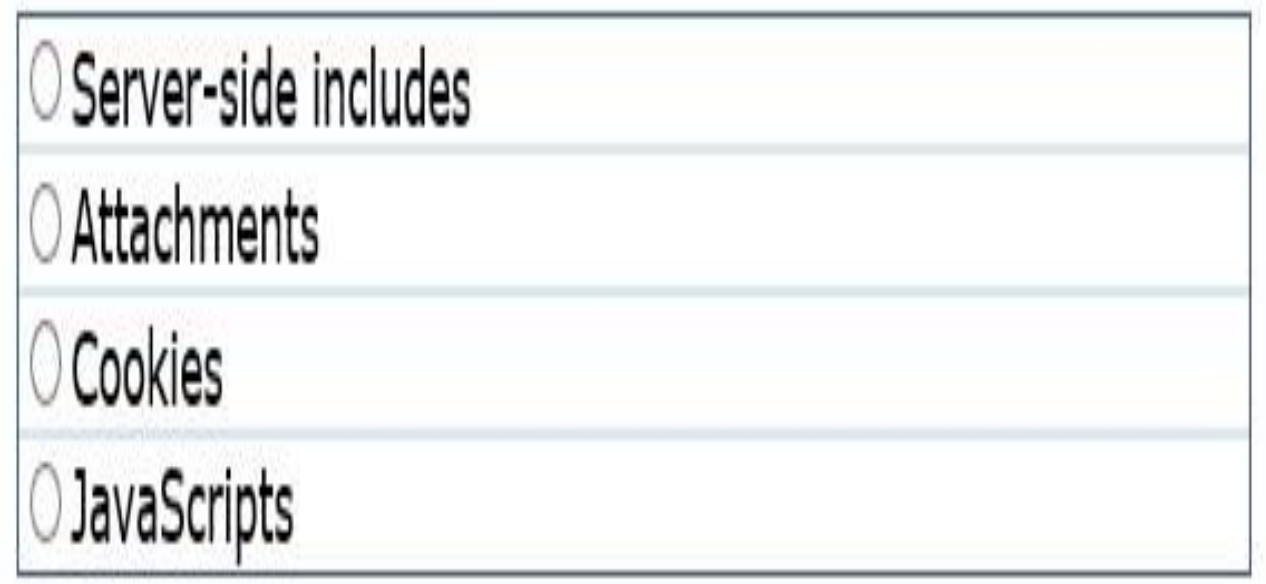

**Question 3:**

Information and Communication - What is 'Spam'?

○ The act of overloading an e-mail server by using denial-ofservice attacks.

E-mail messages that are infected with viruses.

○ A large quantity of messages that do not reach the recipient.

O Unsolicited direct advertising sent to a large number of recipients.

## **SPREADSHEETS—EXCEL 2010**

**0 = No Knowledge 1 = Limited Knowledge 2 = Knowledgeable**

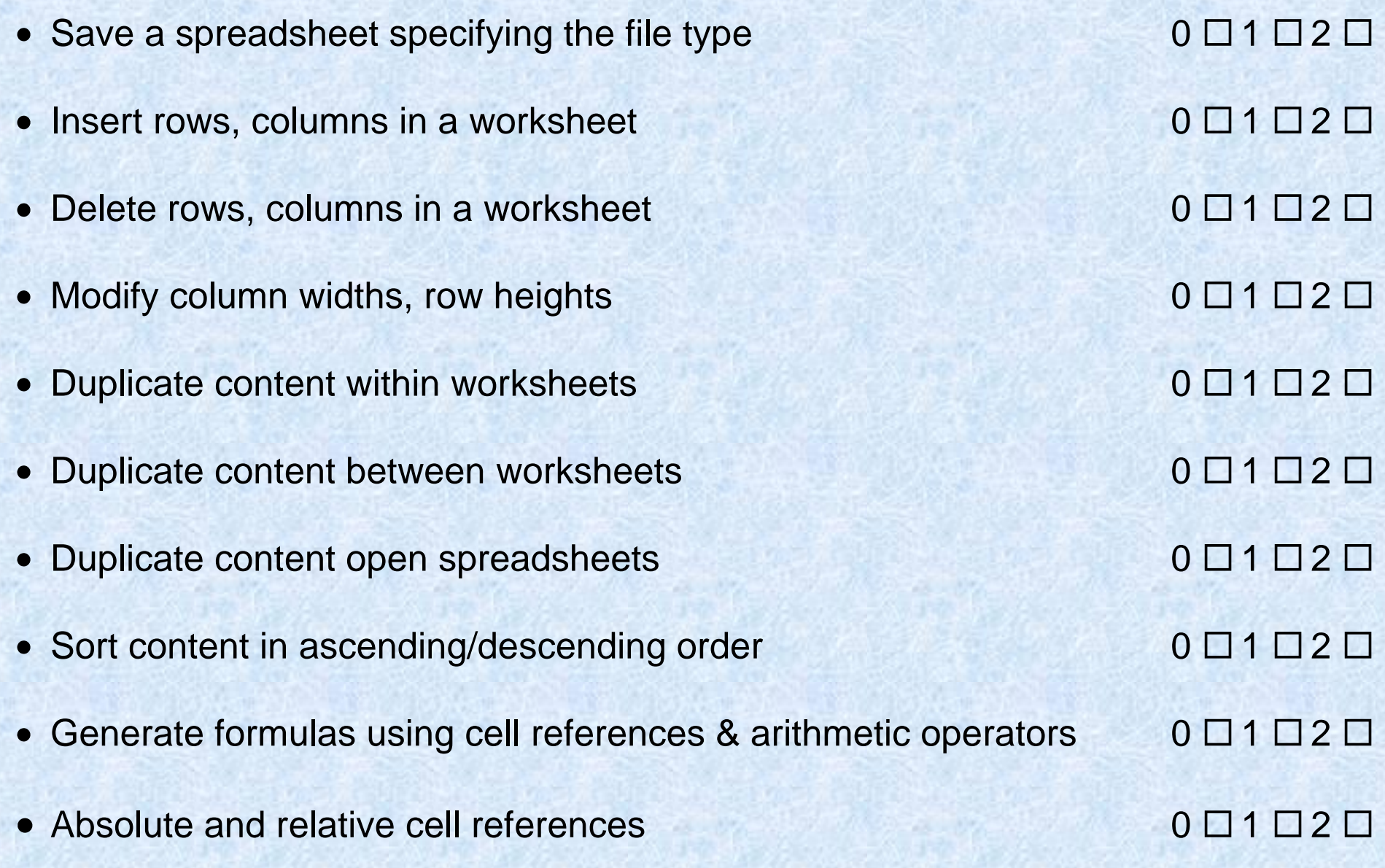

## **SPREADSHEETS—EXCEL 2010**

#### **Question 1:**

Spreadsheets - What is the name of the thin, white area above the column letters that starts with the "fx" button and stretches all the way to the right edge of the screen?

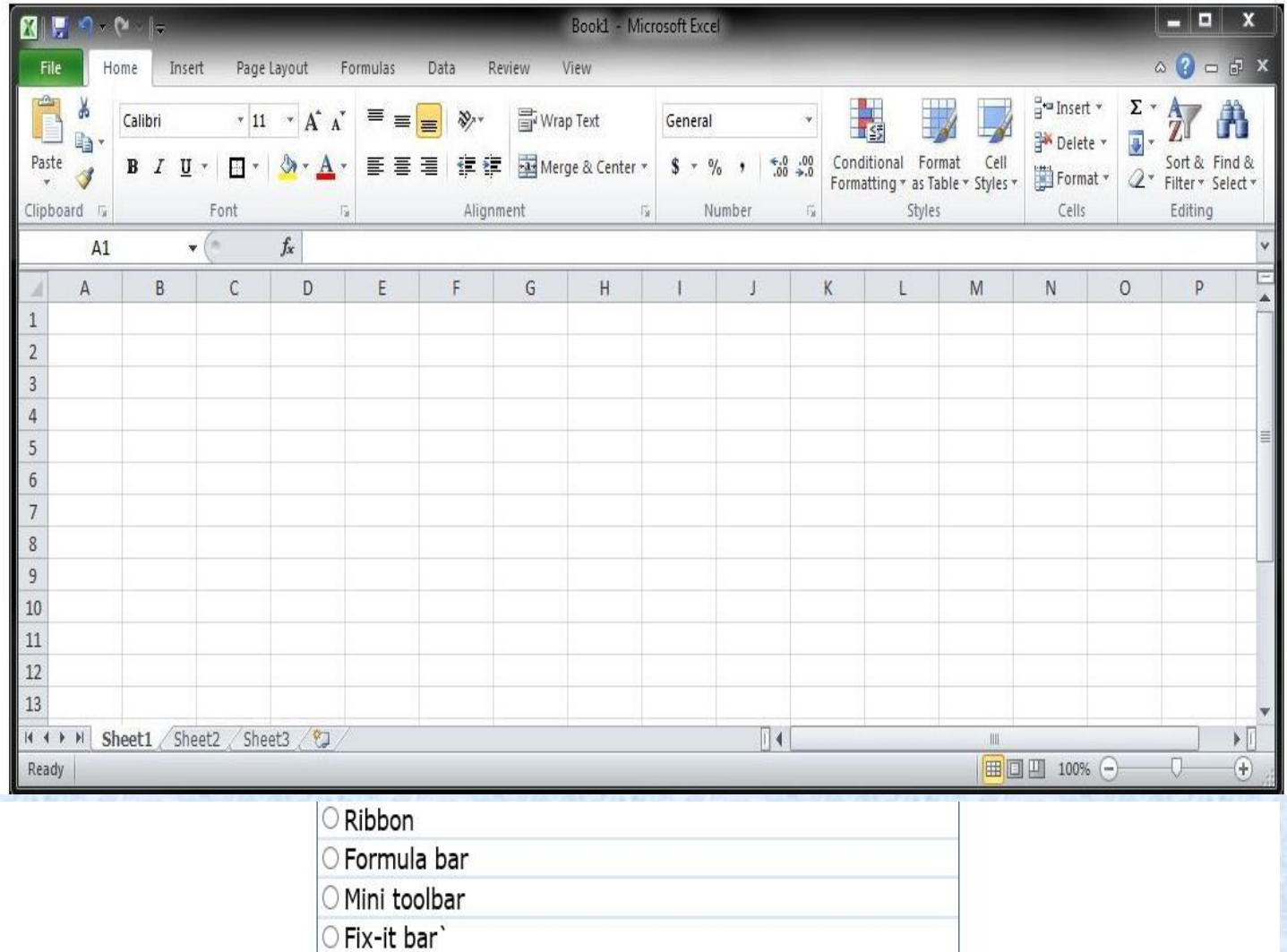

### **Question 2:**

Spreadsheets - Look at the selected data in the picture below. Which type of chart would be best to use if you want to visually represent the contribution of each item as part of a total?

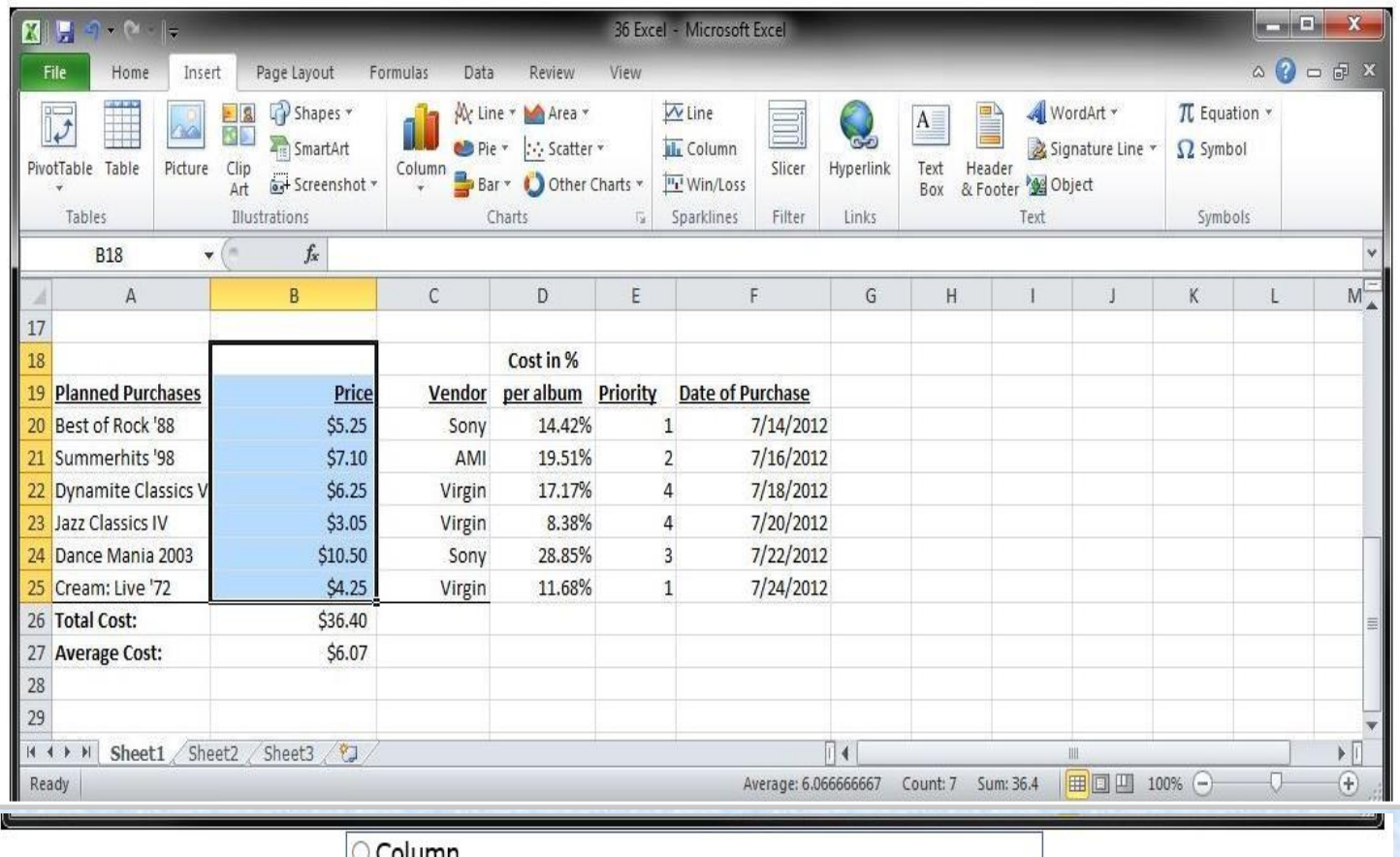

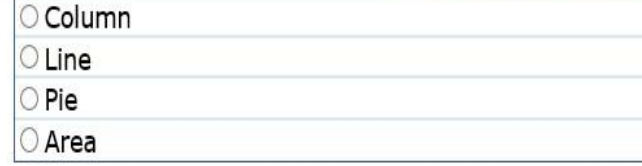

#### **Question 3:**

Spreadsheets - Where in Excel would you find the Fill Handle, which is used to fill in various types of series in the worksheet?<br>Indicate your answer by clicking on the picture.

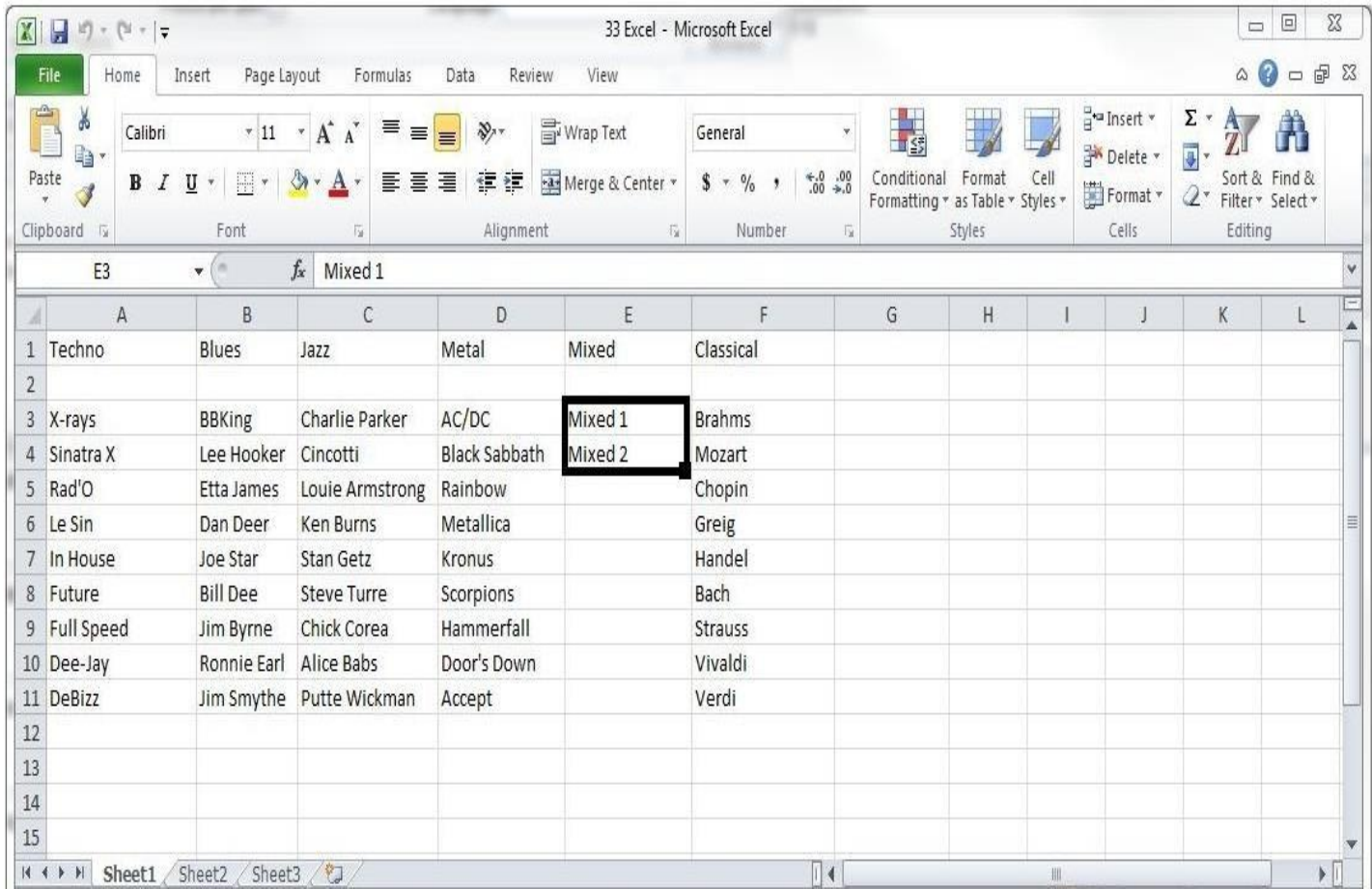

## **Question 4:**

Spreadsheets - Which button, when clicked, will immediately calculate<br>the total cost and place that result in cell B26?<br>Indicate your answer by clicking on the picture.

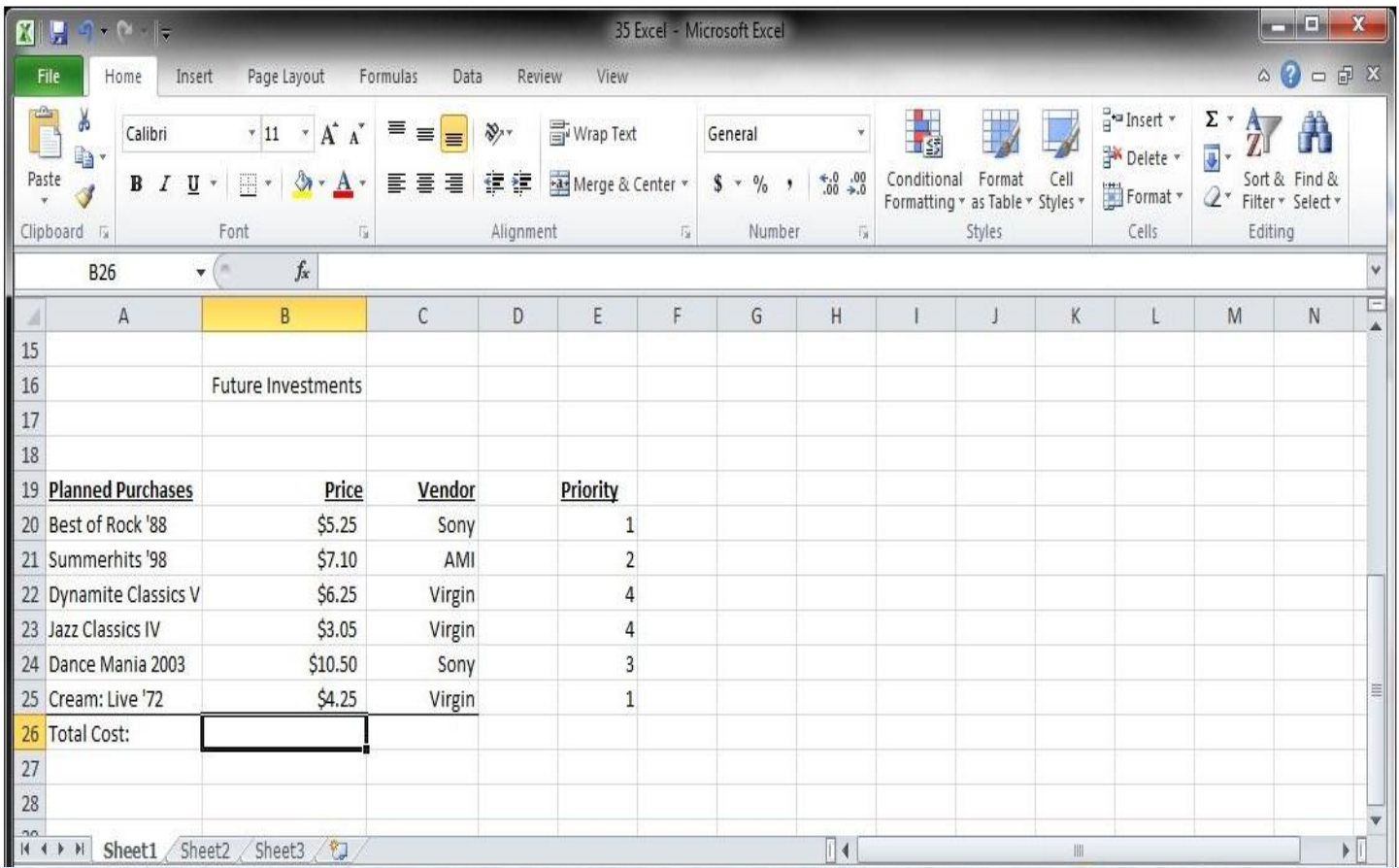

#### **Question 5:**

Spreadsheets - Which button, when clicked, will immediately merge cells<br>A16:B16 and center the selected text inside the merged cell?<br>Indicate your answer by clicking on the picture.

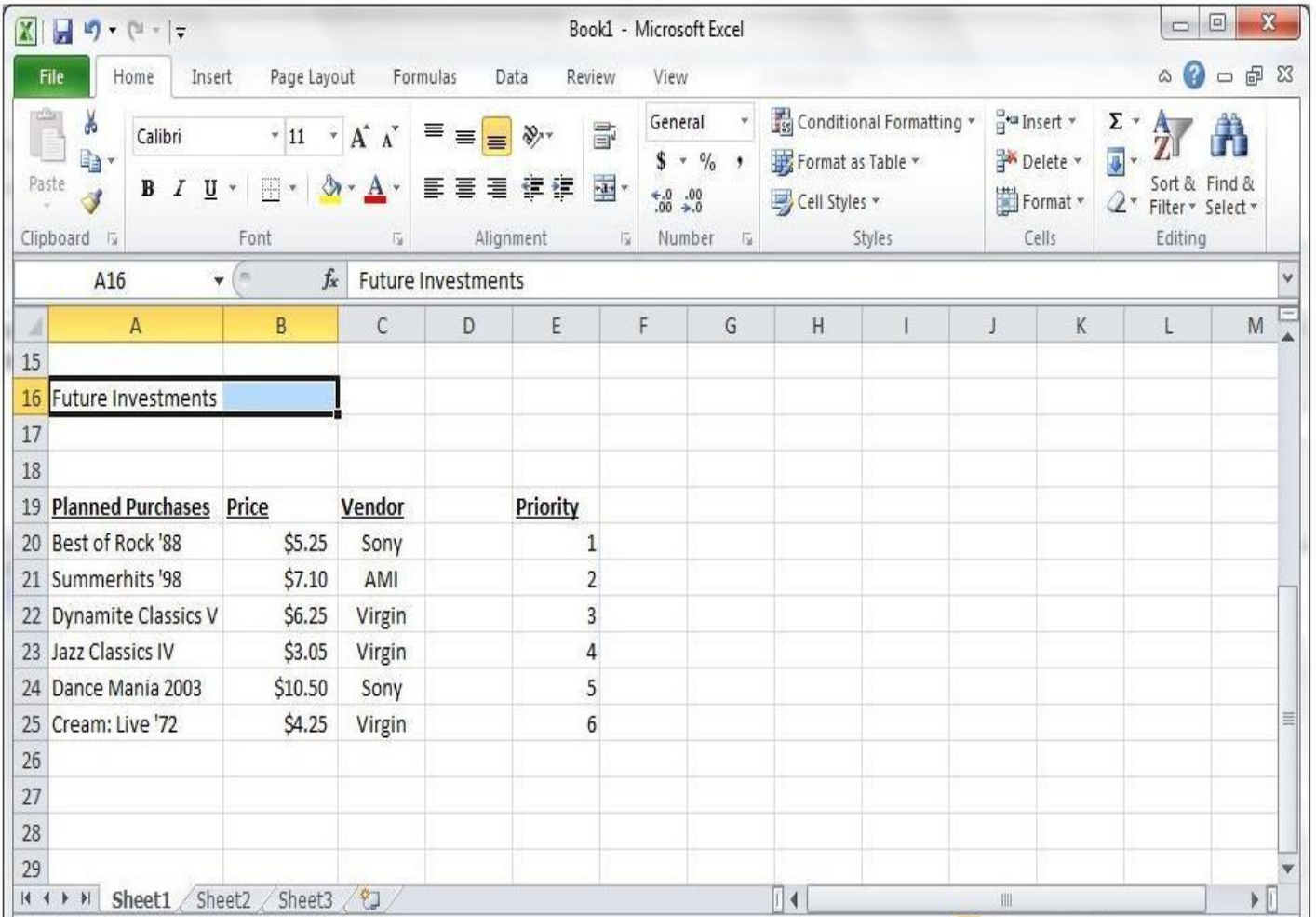

## **PRESENTATIONS—POWERPOINT 2010**

**0 = No Knowledge 1 = Limited Knowledge 2 = Knowledgeable**

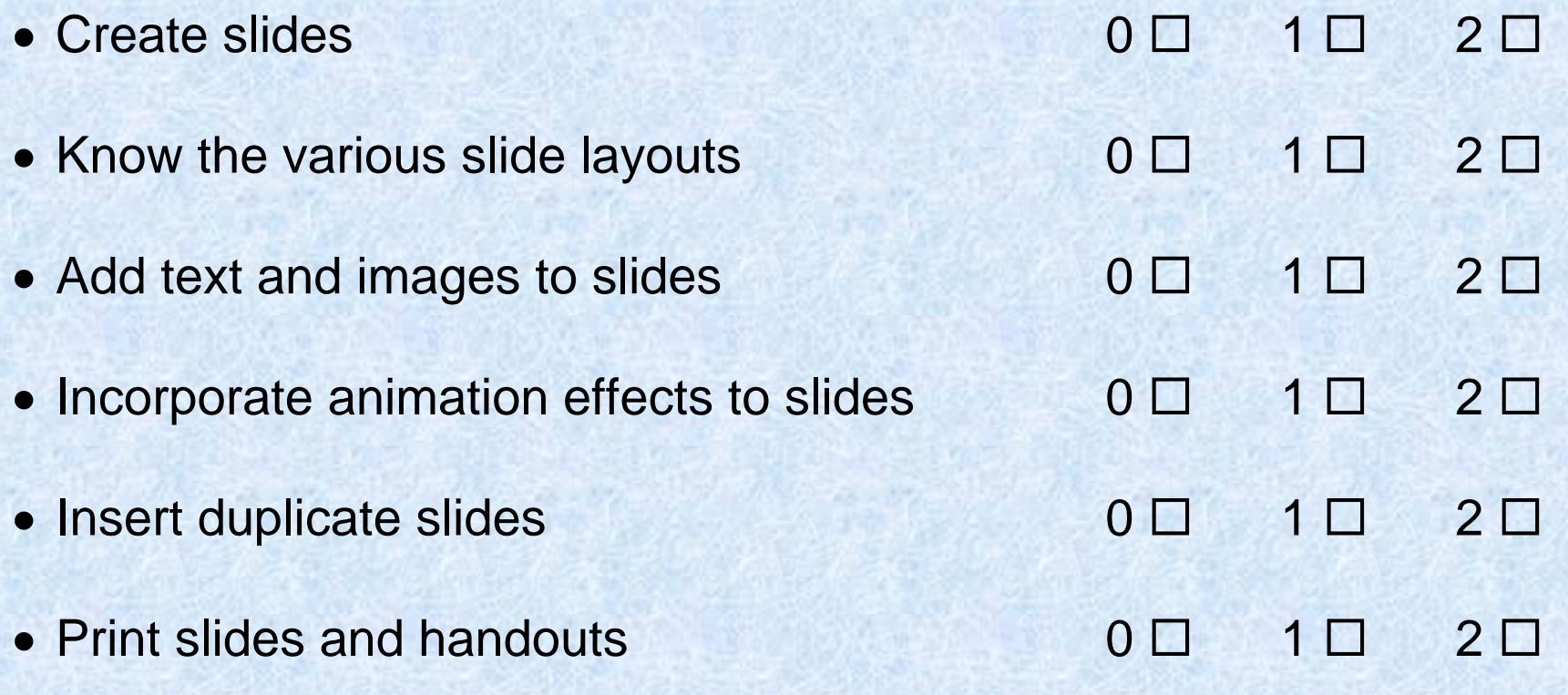

## **QUESTION 1:**

Presentations - Which PowerPoint feature will allow you to make only the selected word to fly in from the left? Indicate your answer by clicking on the picture.

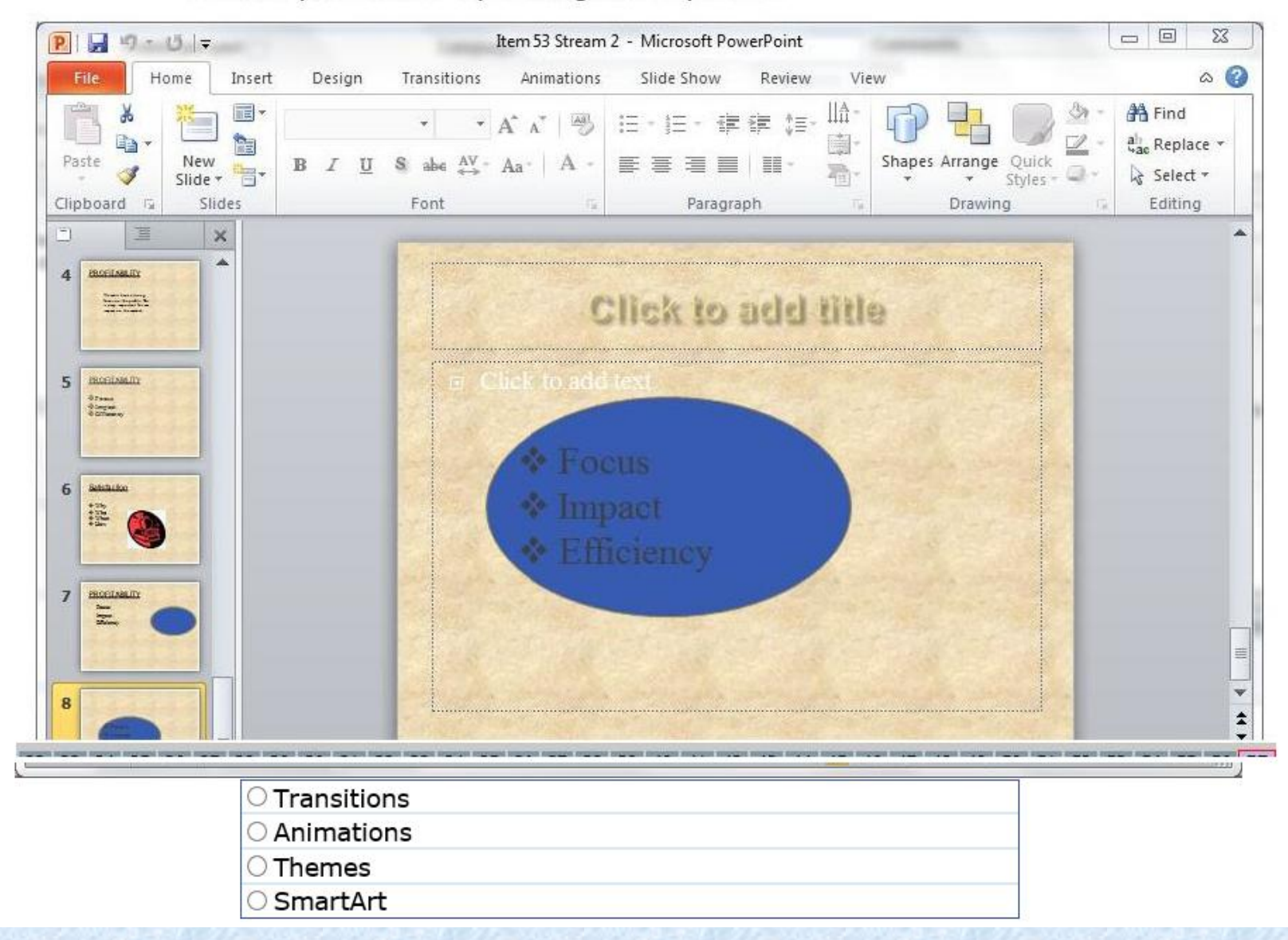

## **QUESTION 2:**

Presentations - Where should you click to add special graphical object such as a process, cycle, or heirarchy to the current slide? Indicate your answer by clicking on the picture.

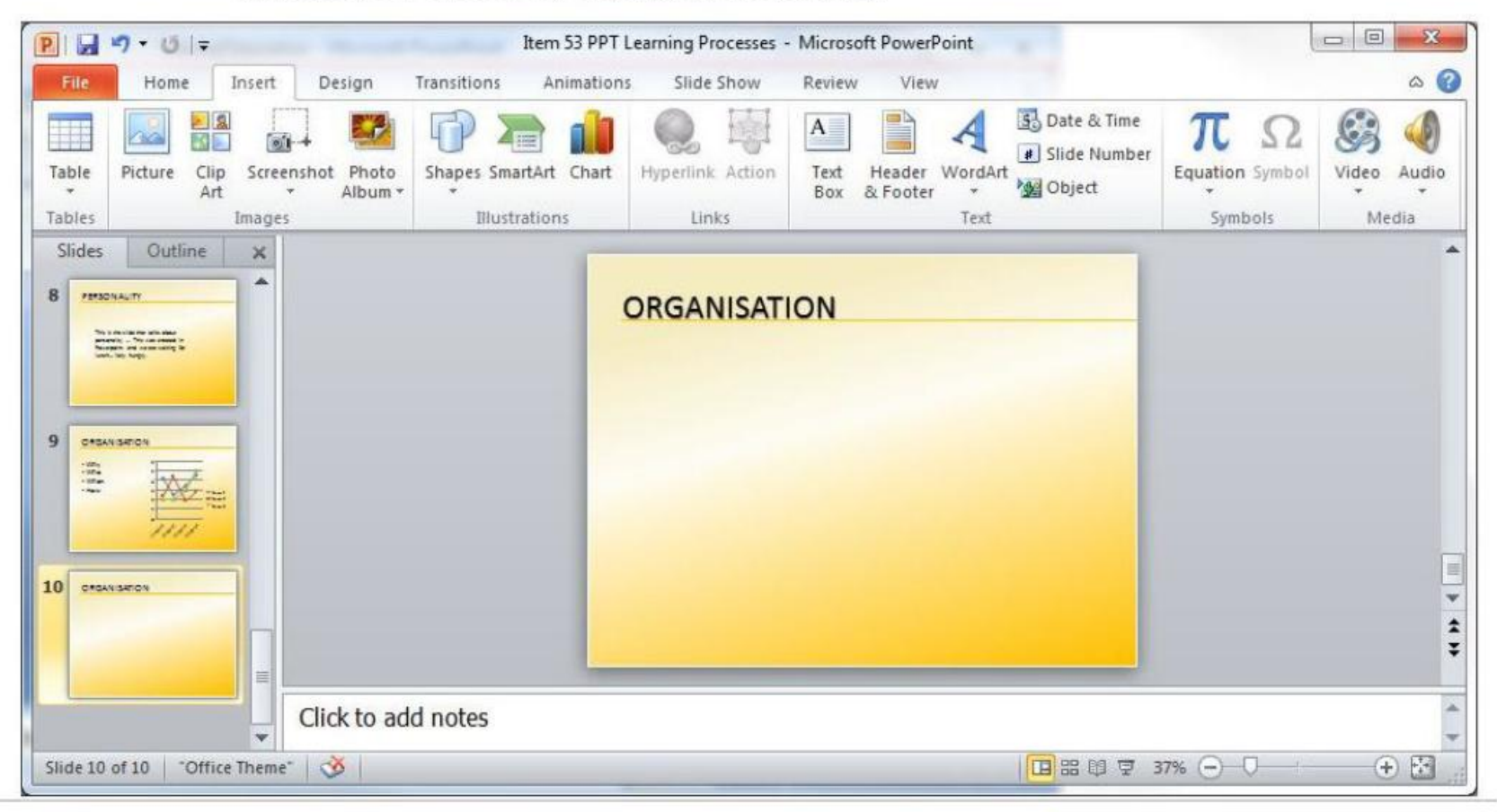

## **QUESTION 3:**

Presentations - Which button should you click in order to start the slide show for your audience? Indicate your answer by clicking on the picture.

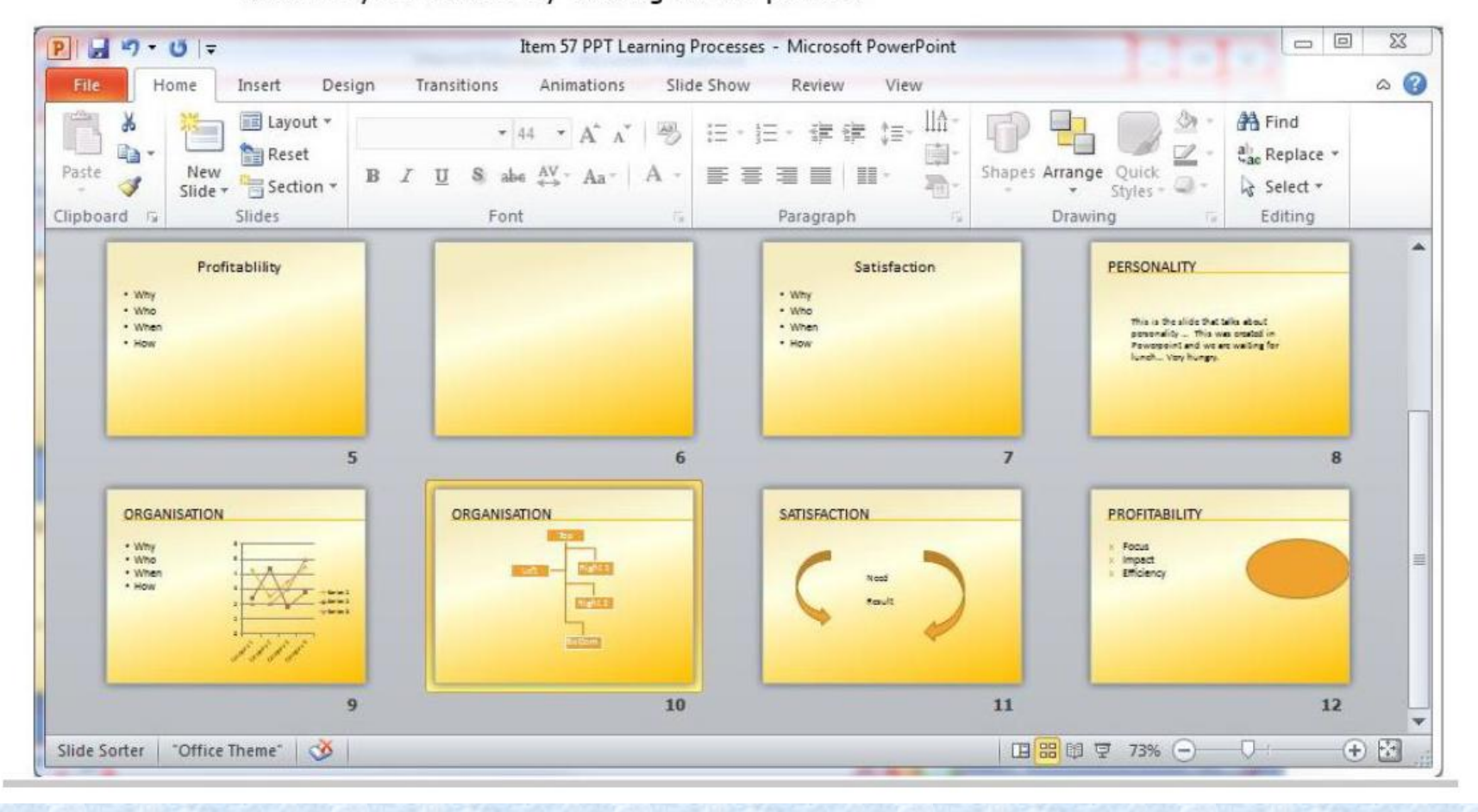

Presentations - Suppose you wanted to add a logo at the bottom left of each slide and change all the bullets in the presentation from circles to squares. Which PowerPoint feature will allow you to make these changes to all the slides in your presentation simultaneously?

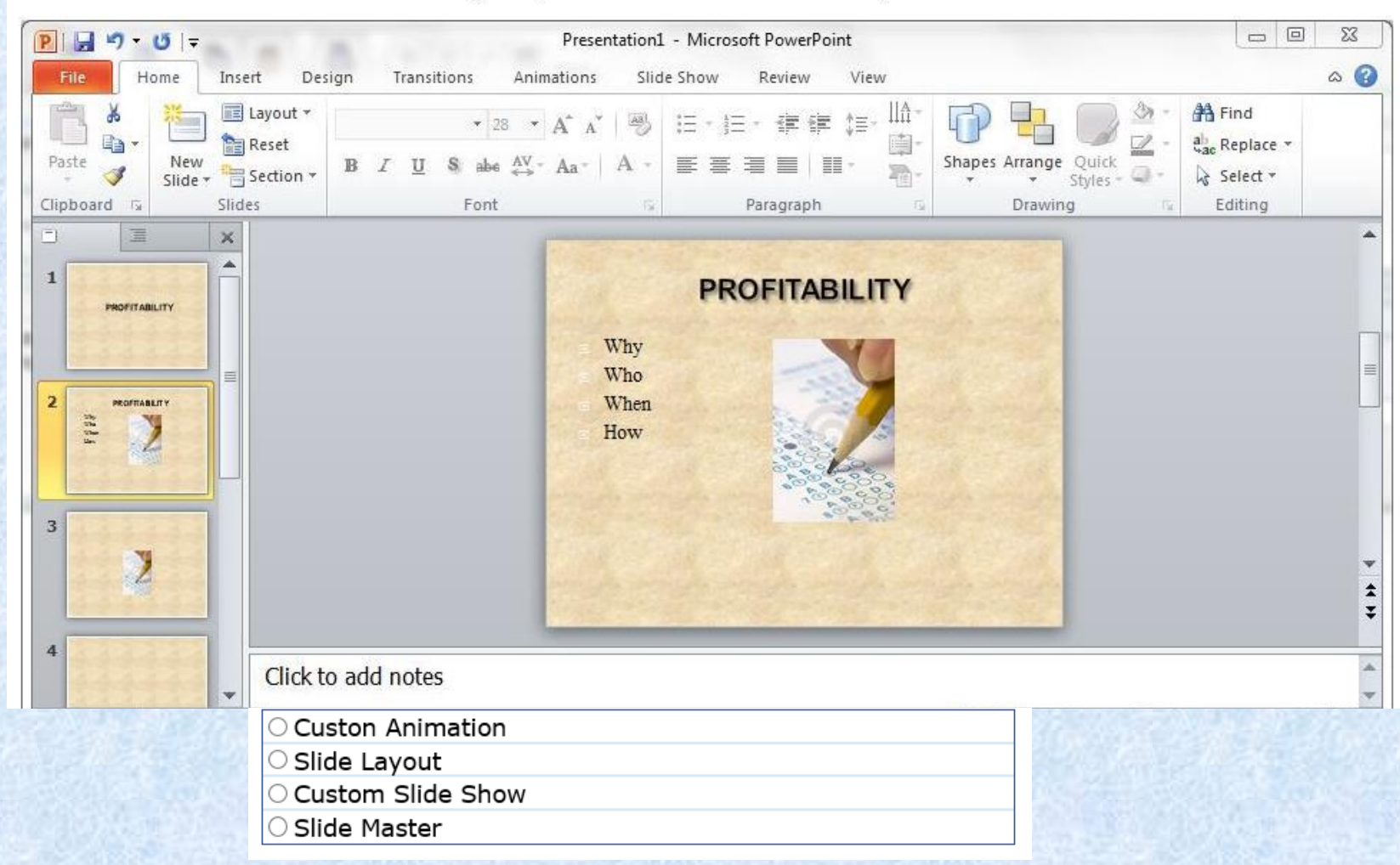

## **WORDPROCESSING WORD 2010**

**0 = No Knowledge 1 = Limited Knowledge 2 = Knowledgeable**

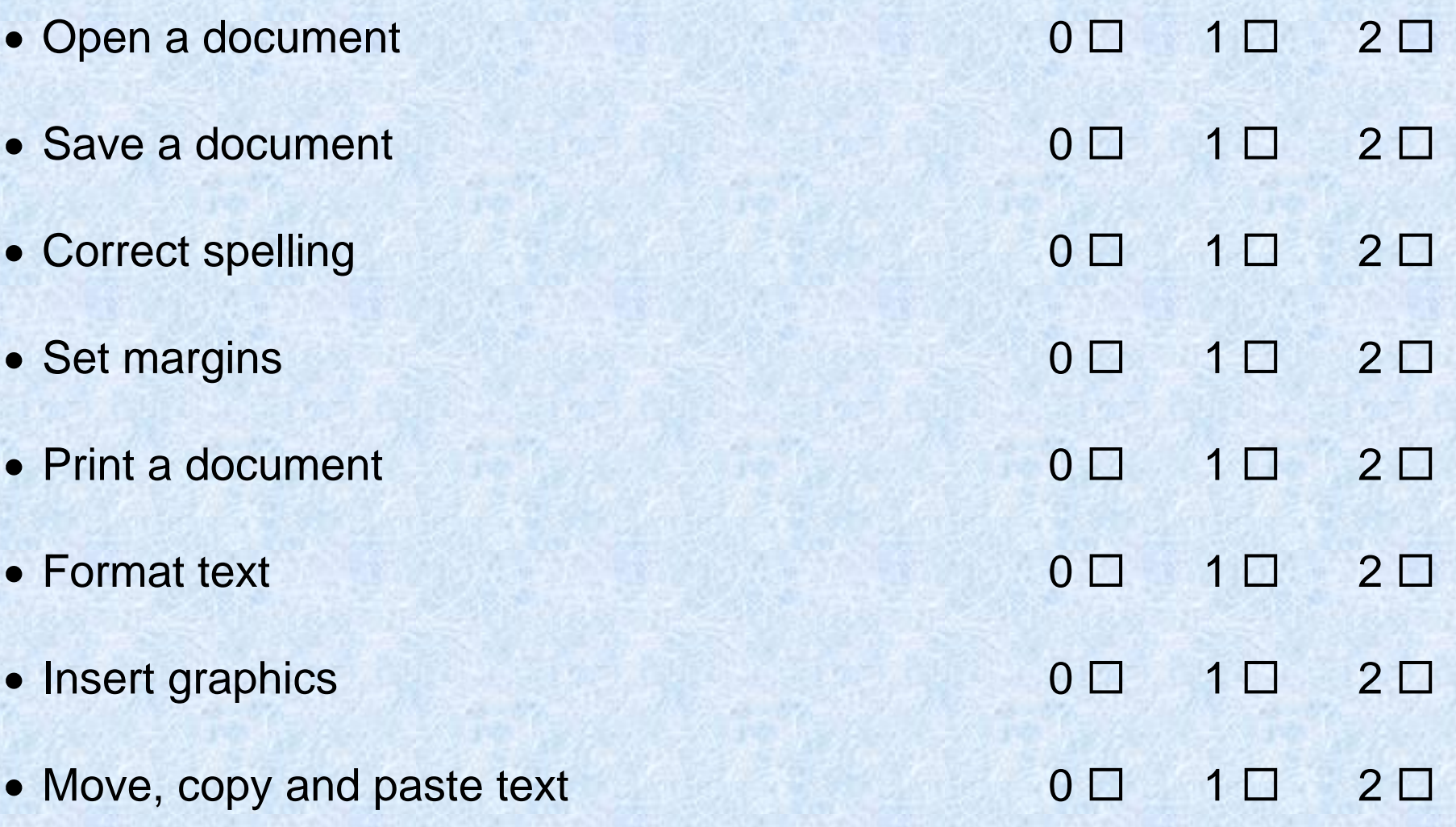

## **QUESTION 1:**

Word Processing - Which of the following keys creates a new paragraph?

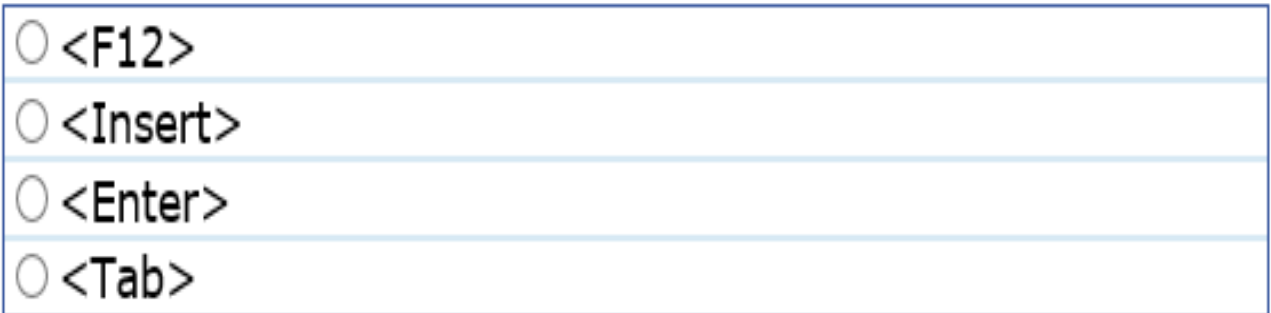

## **QUESTION 2:**

Word Processing - Which button can be dragged to control the first-line indent of a paragraph? Indicate your answer by clicking on the picture.

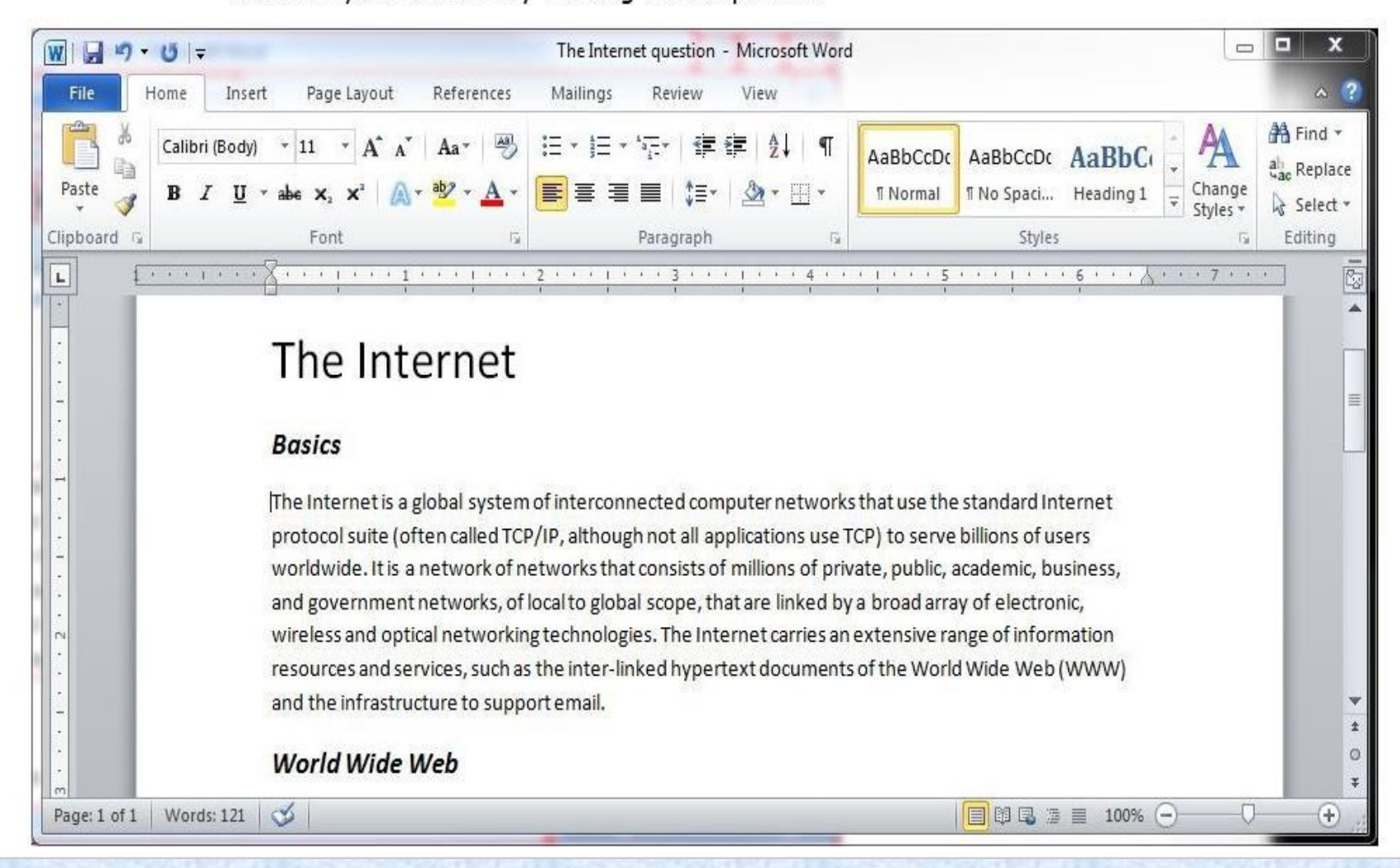

## **QUESTION 3:**

## Word Processing - Which button allows you to change the line spacing?<br>Indicate your answer by clicking on the picture.

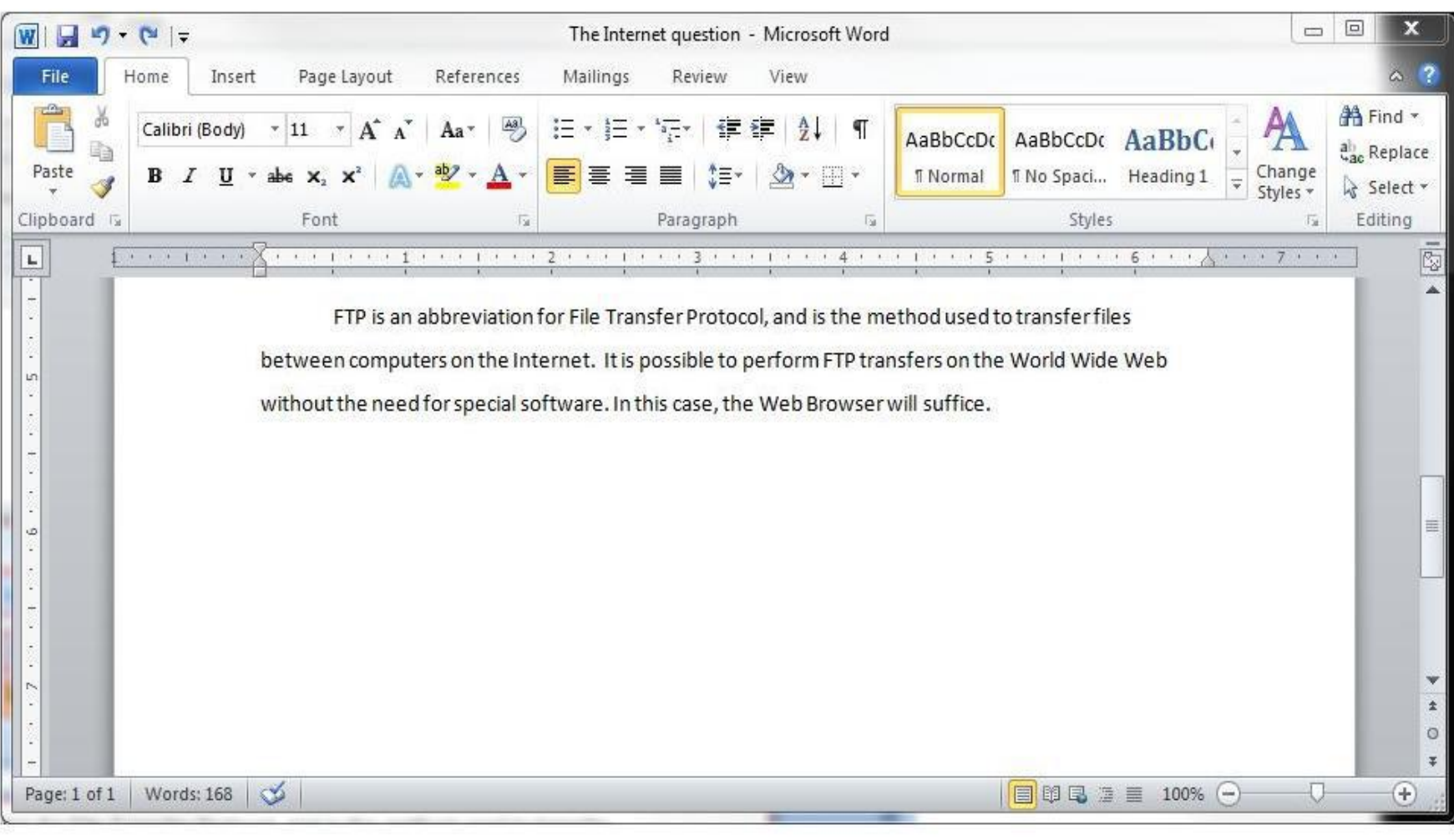

## **QUESTION 4:**

Word Processing - Which button should you click to right-align the contents of the selected column? Indicate your answer by clicking on the picture.

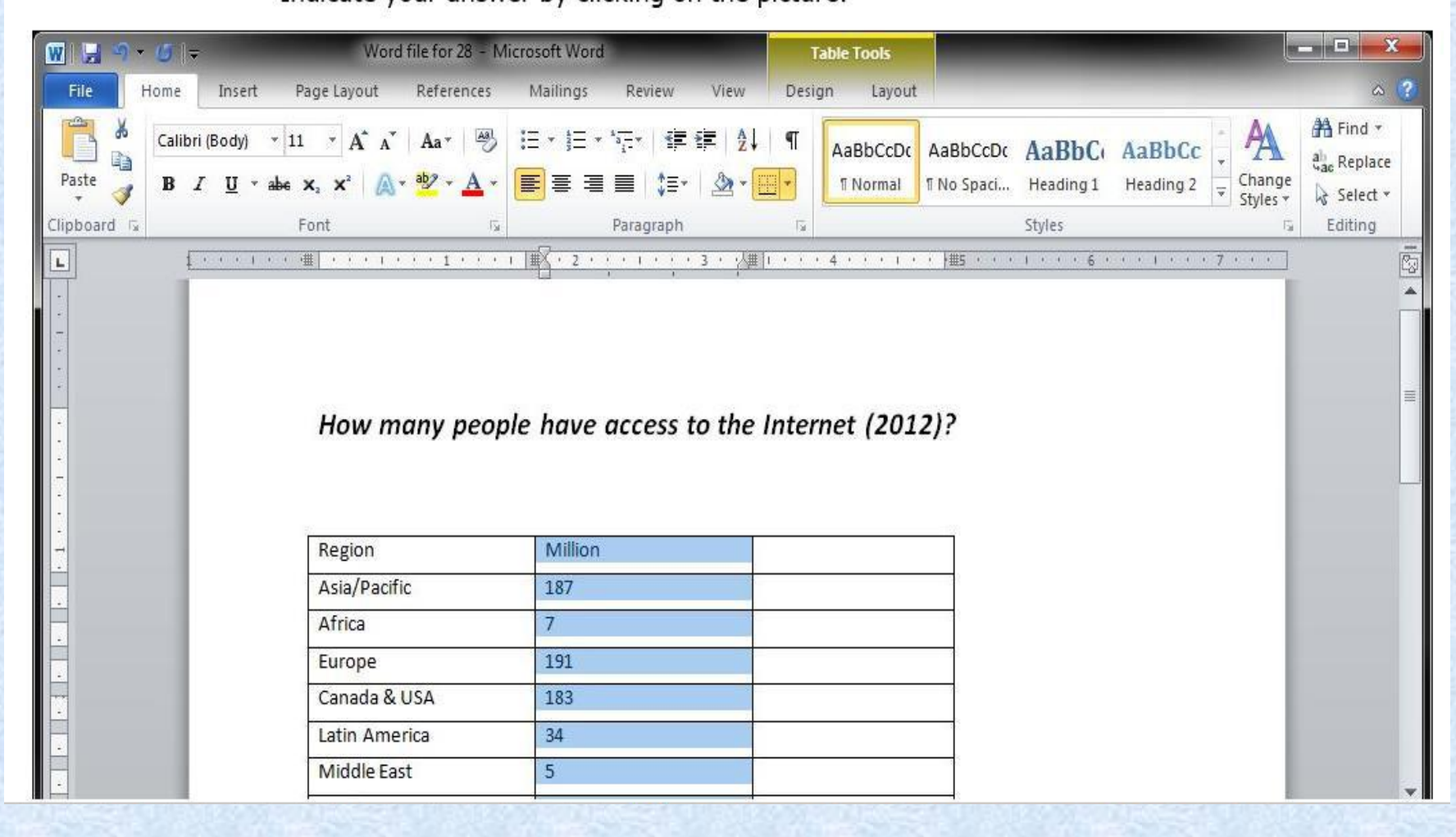

## **QUESTION 5:**

Word Processing - Which Word feature can instantly substitute every occurrence of the word "e-mail" in your document with "electronic mail"? Indicate your answer by clicking the appropriate button in the picture.

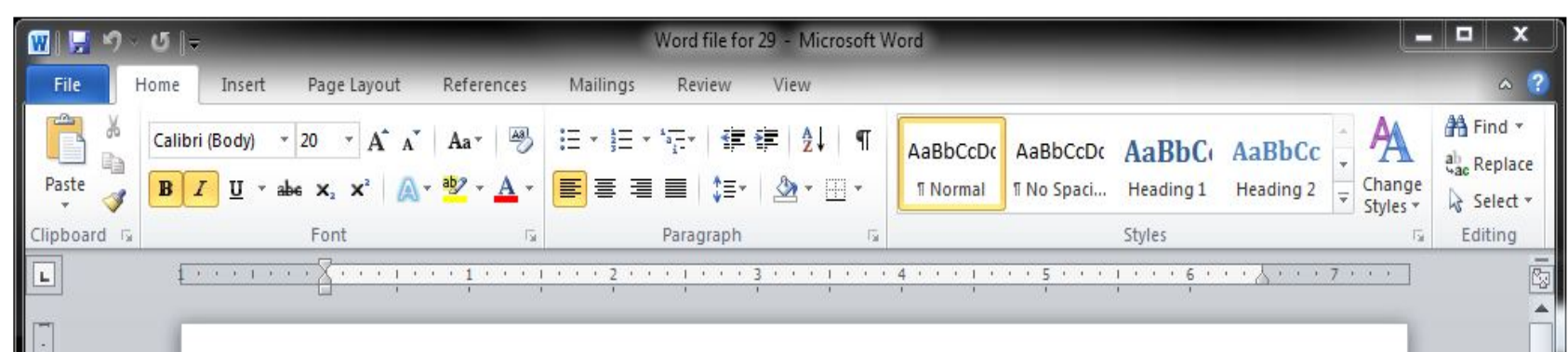

#### **Hypertext**

Hypertext is text that links to other information. By clicking on a link in a hypertext document, a user can quickly jump to different content. Though hypertext is usually associated with Web pages, the technology has been around since the 1960s. Software programs that include dictionaries and encyclopedias have long used hypertext in their definitions so that readers can quickly find out more about specific words or topics. Apple Computer's HyperCard program also used hypertext, which allowed users to create multi-linked databases. Today, the Web is where hypertext reigns, where nearly every page includes links to other pages and both text and images can be used as links to more content.

# **COMPUTER SKILLS PLACEMENT**

## **TEST ANSWERS**

## **MS OFFICE 2010/WINDOWS 7**

## **BASIC CONCEPTS OF INFORMATION TECHNOLOGY**

**0 = No Knowledge 1 = Limited Knowledge 2 = Knowledgeable**

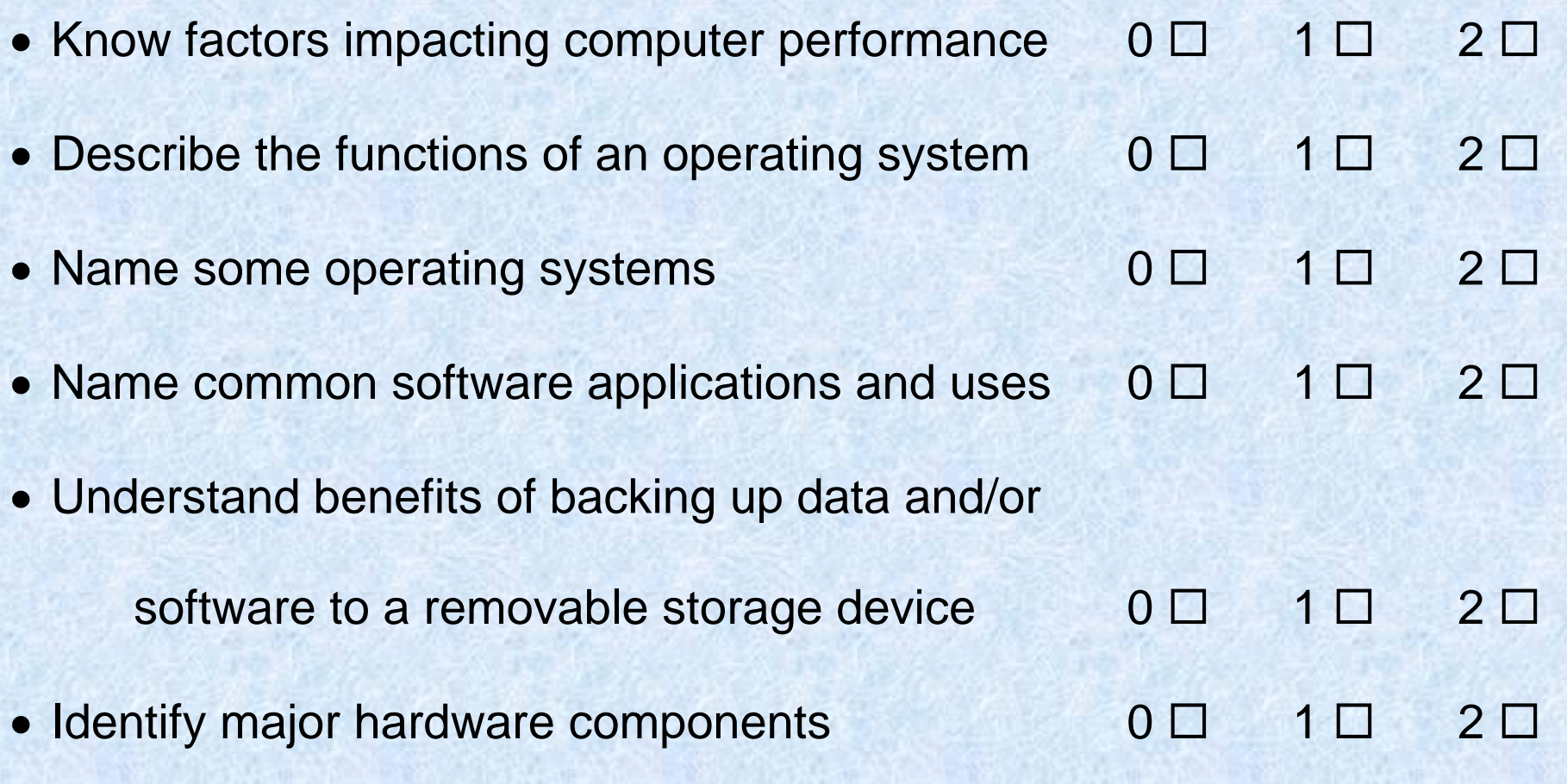

## **BASIC CONCEPTS OF INFORMATION TECHNOLOGY**

## **QUESTION 1:**

Basic Concepts - What does the acronym LAN refer to?

○ A screen standard

- A computer network
- OA programming language

O A type of memory

**QUESTION 2:**

Basic Concepts - You are allowed to make a copy of a copyright protected computer program:

**O** Always When making a backup O For sales purposes O Only if the copy is to be distributed free of charge

## **QUESTION 3:**

# Basic Concepts - How many kilobytes are equivalent to one megabyte?

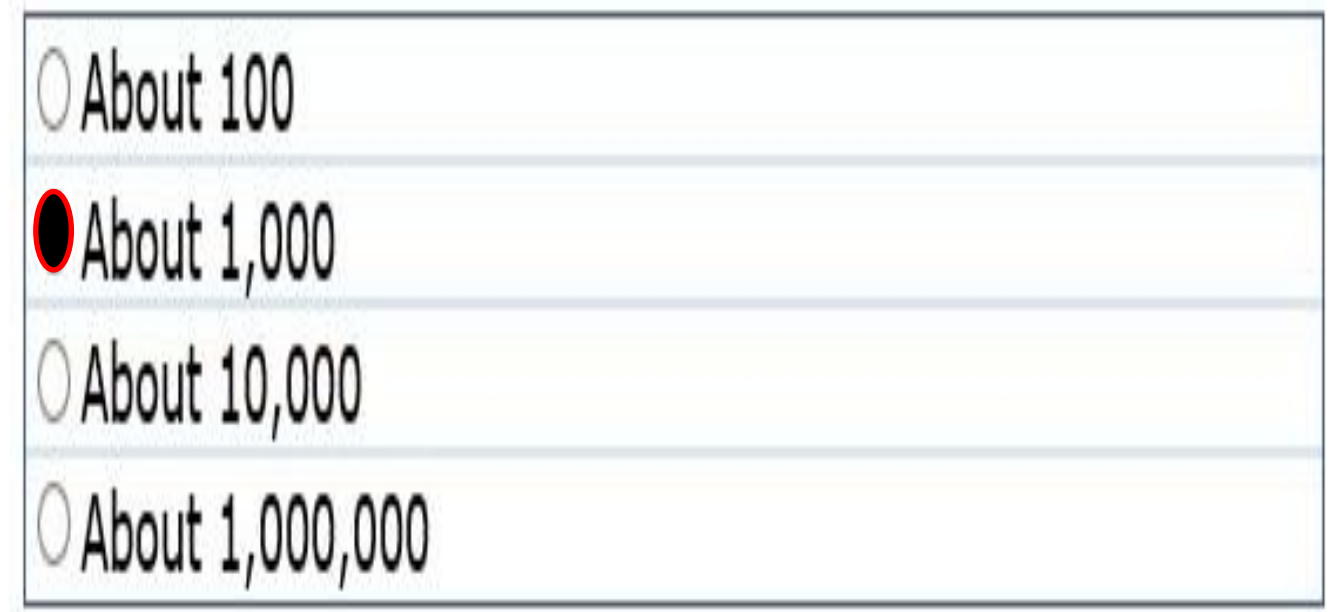

## **QUESTION 4:**

## Basic Concepts - What parameter is used to specify data transfer speed?

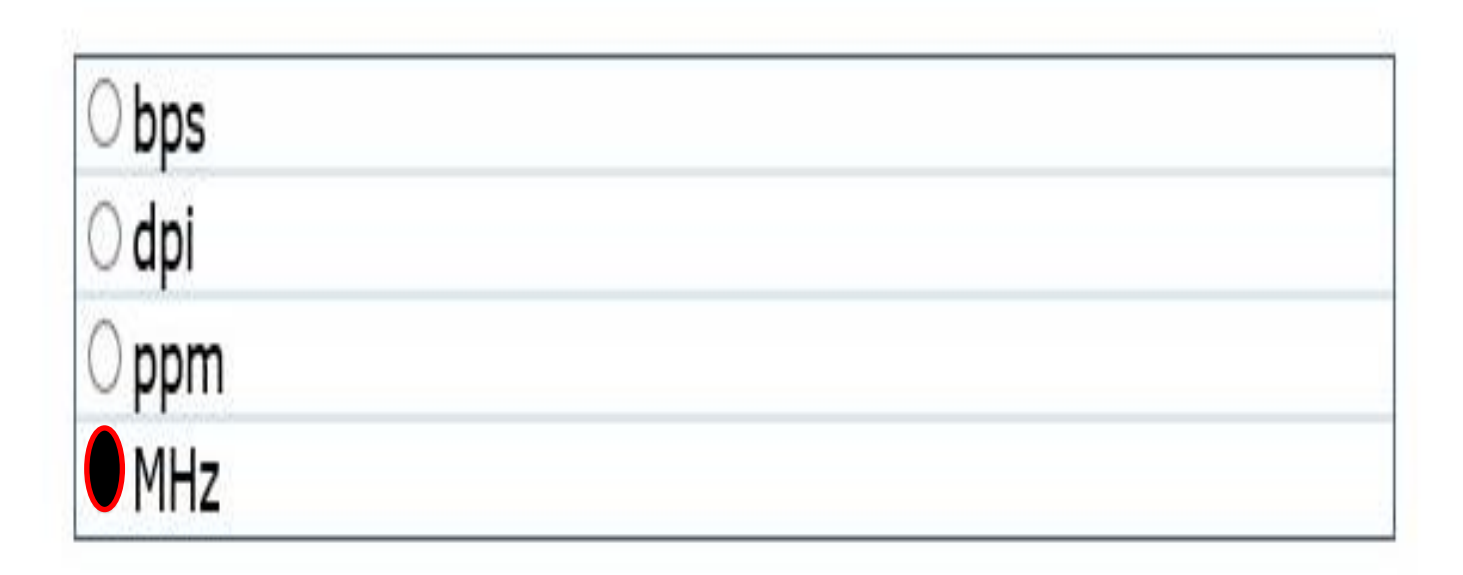

## **File Management**

**0 = No Knowledge 1 = Limited Knowledge 2 = Knowledgeable**

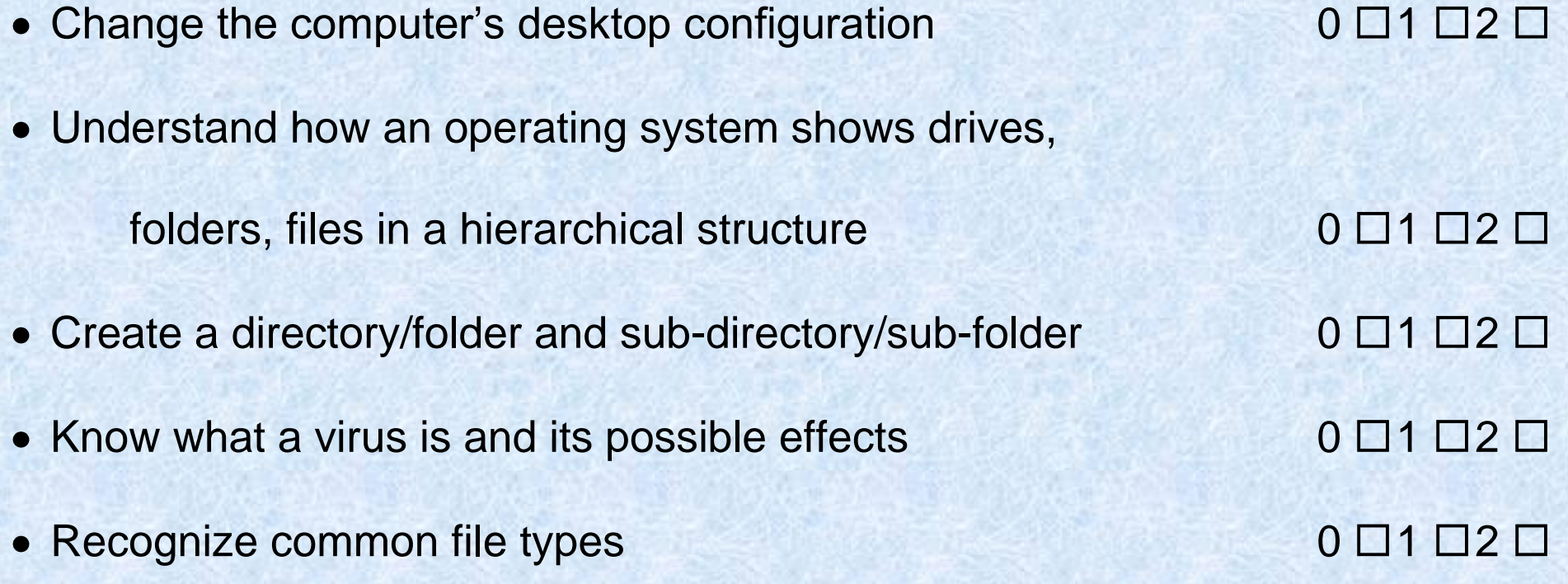

## **QUESTION 1:**

File Management - Look at the image below. Where can you click ONCE to automatically sort the files from smallest to largest?<br>Indicate your answer by clicking on the picture.

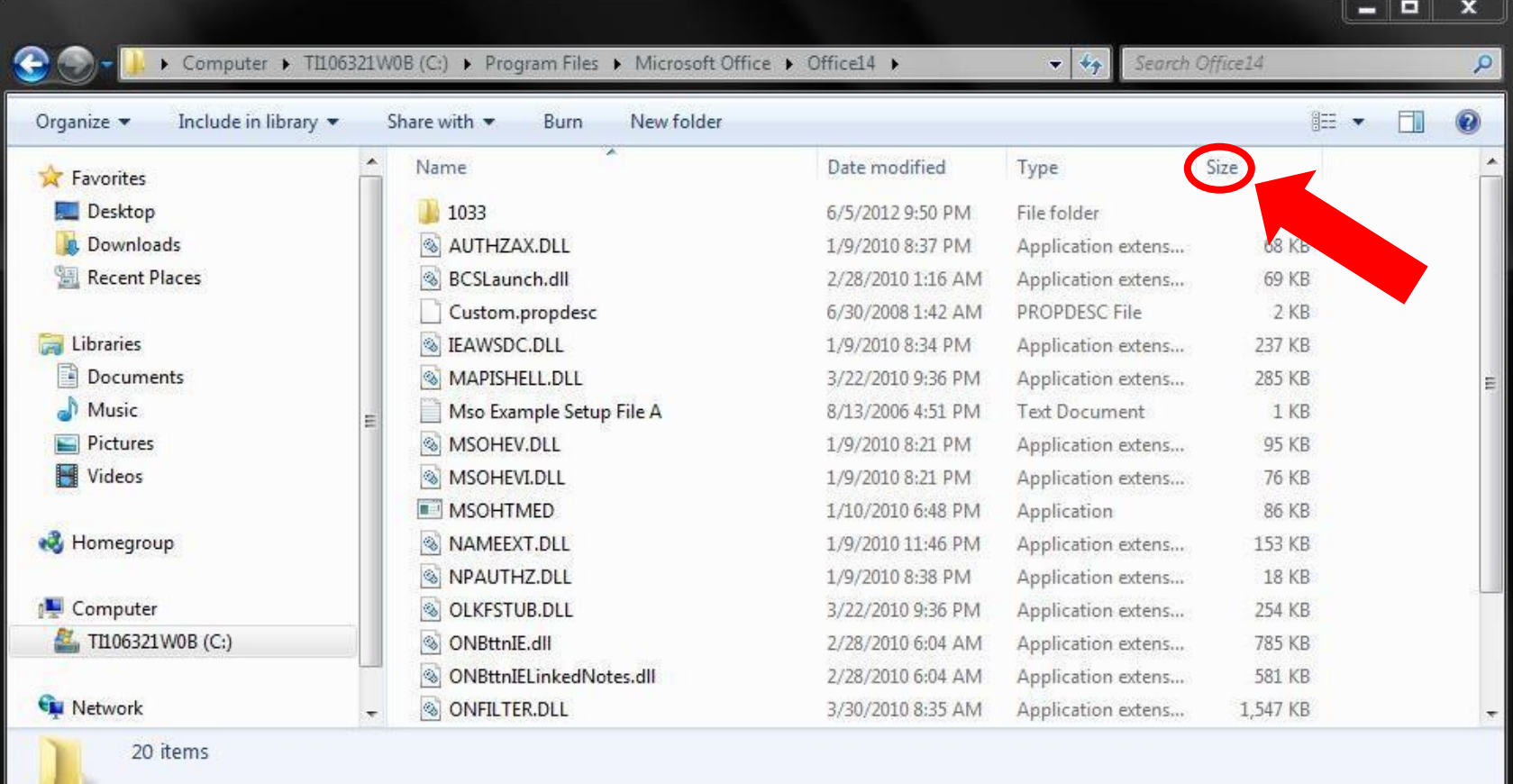

#### **QUESTION 2:**

File Management - Where you would find programs such as Notepad and Calculator? Indicate your answer by clicking on the picture.

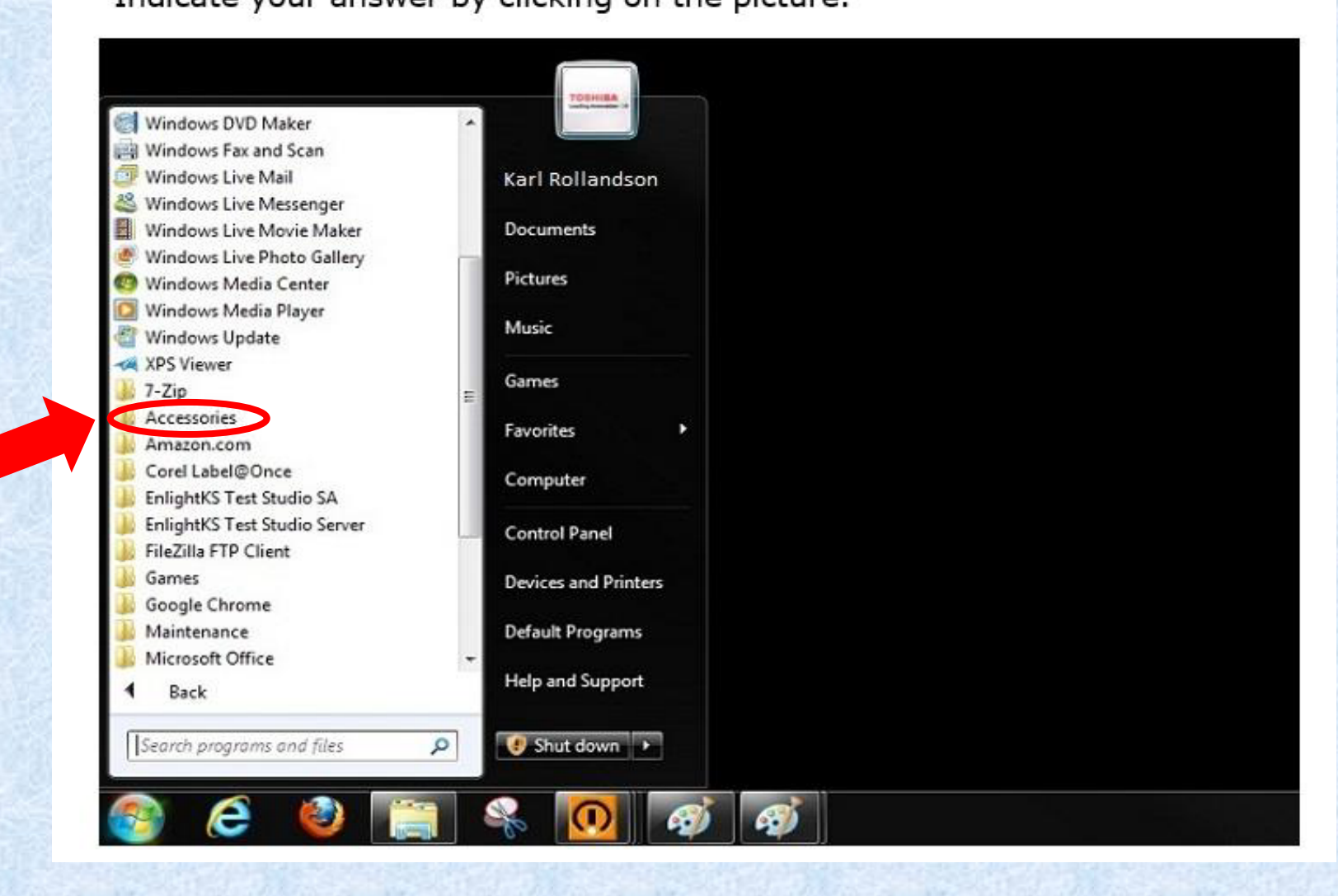

## **QUESTION 3:**

File Management - Which icon represents a compressed file? Indicate your answer by clicking on the picture.

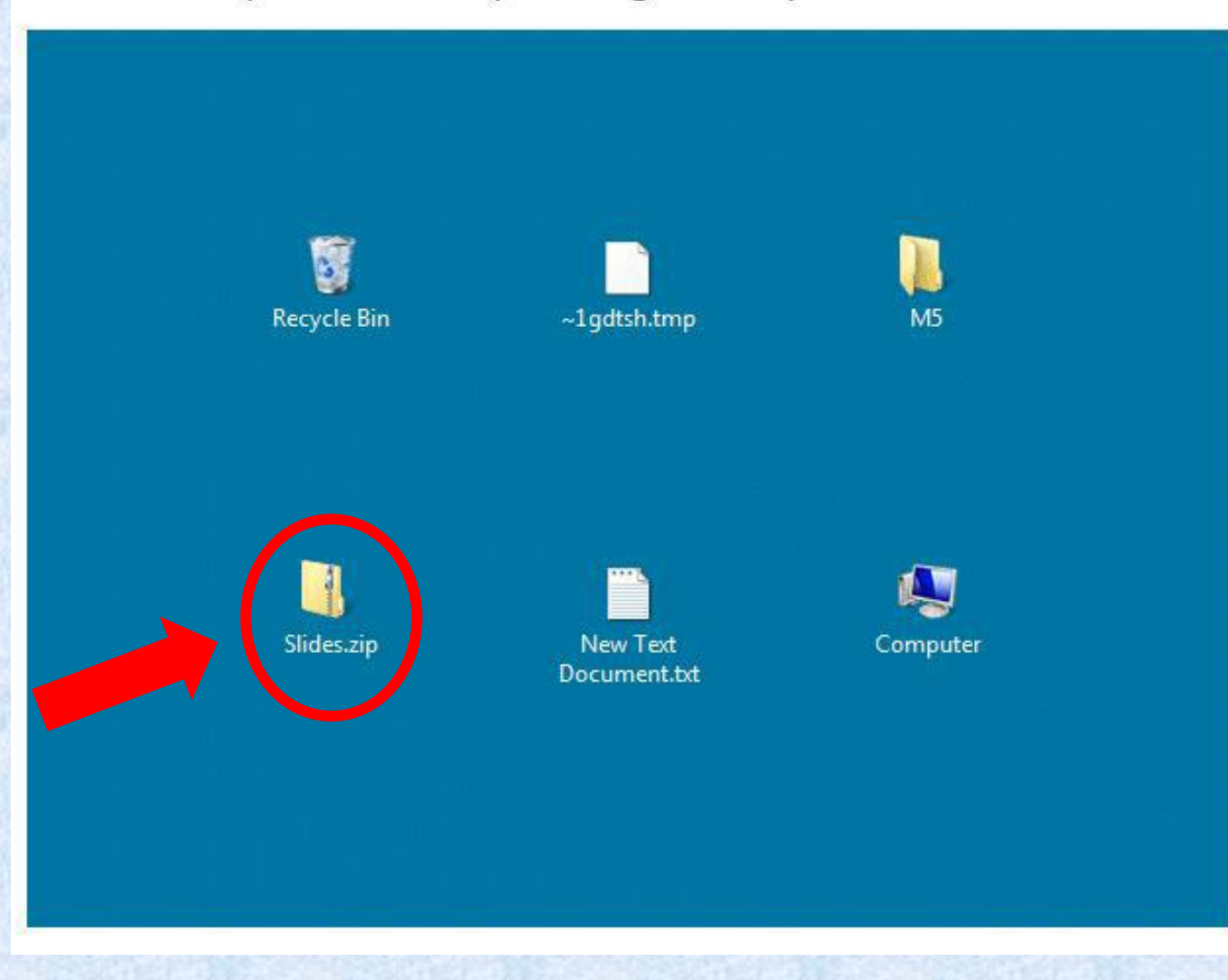

## **QUESTION 4:**

File Management - You want to copy the 'Documents' and 'Work' folders to save them on another drive. Which key should you use in combination with the mouse in order to select both folders?

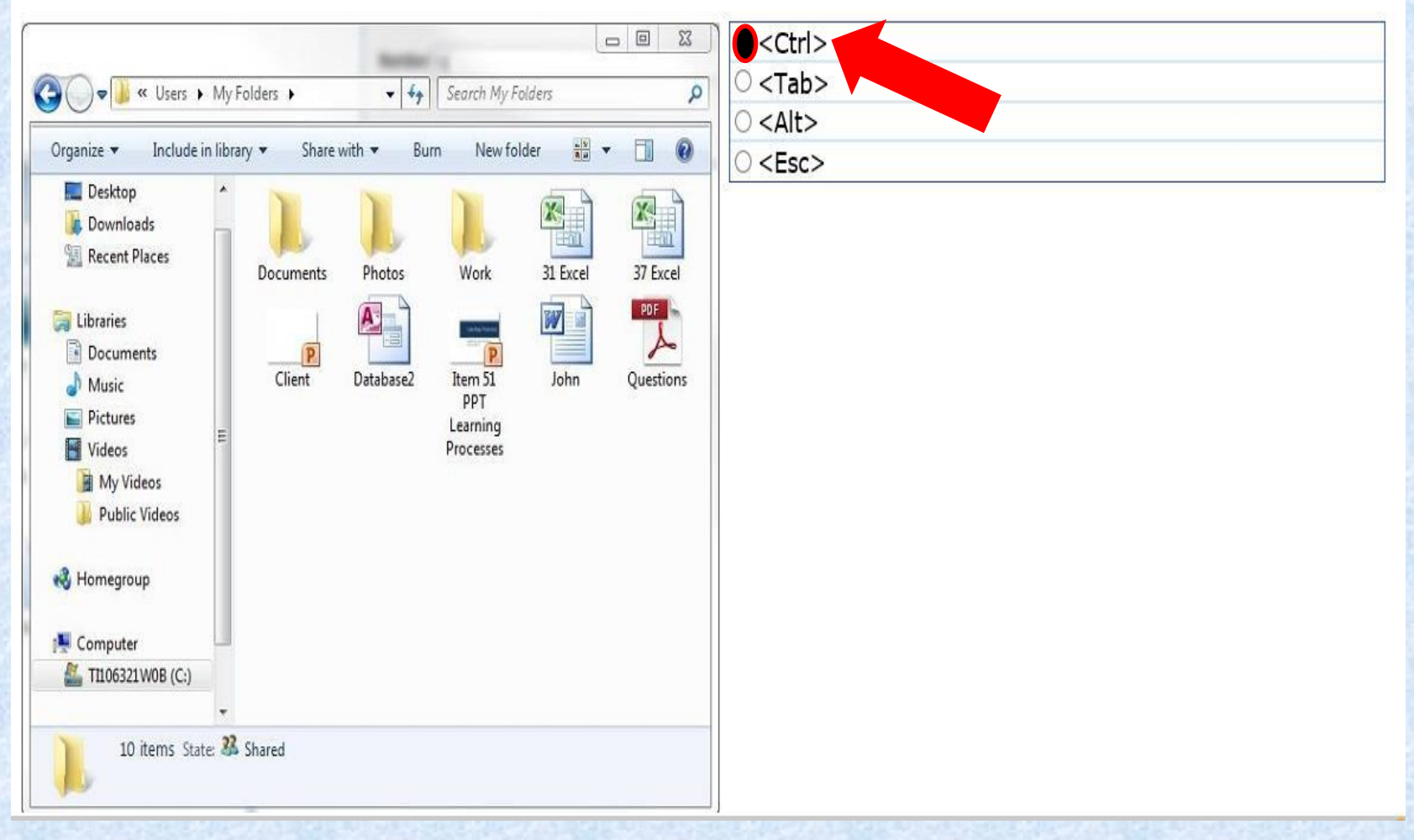

## **INFORMATION & COMMUNICATIONS**

**0 = No Knowledge 1 = Limited Knowledge 2 = Knowledgeable**

## **Internet**

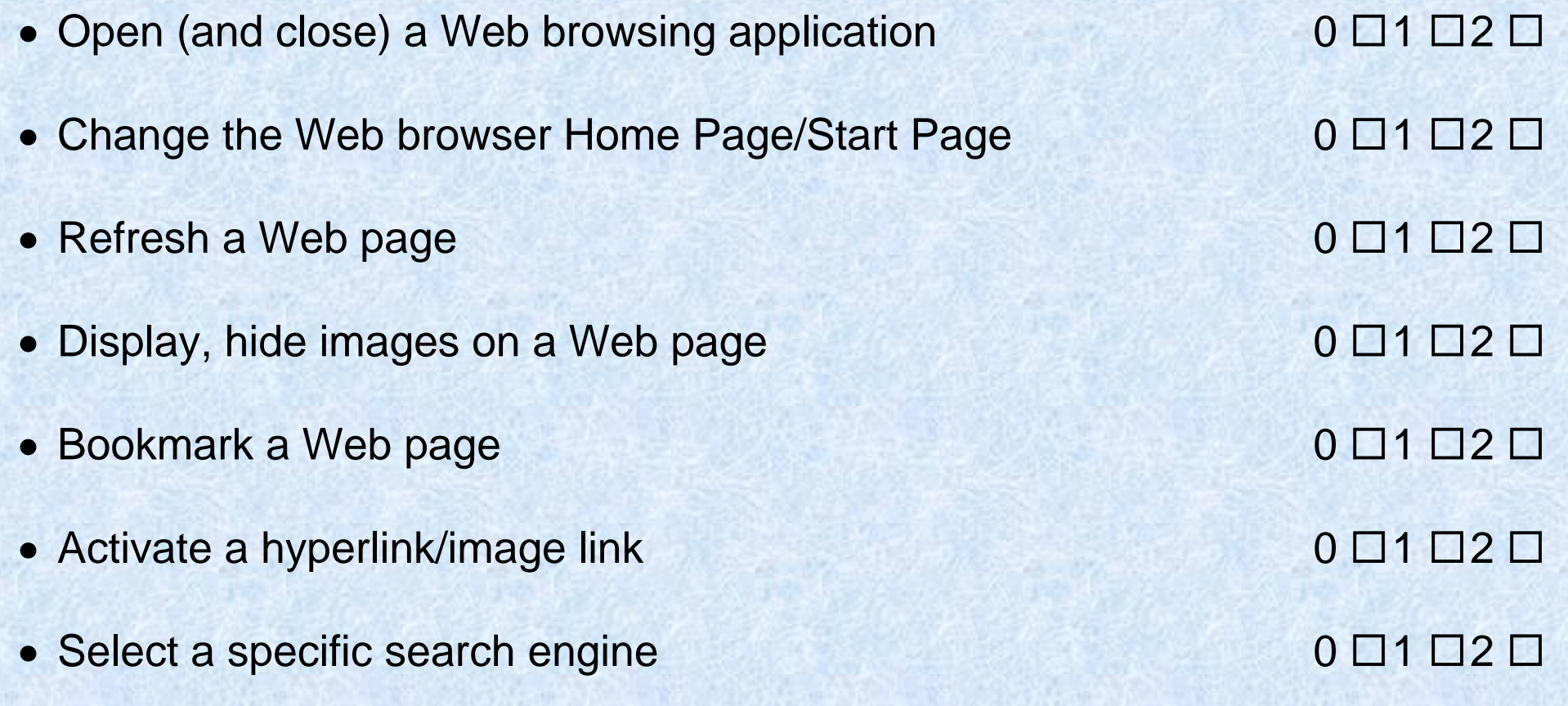

## **Email**

**0 = No Knowledge 1 = Limited Knowledge 2 = Knowledgeable**

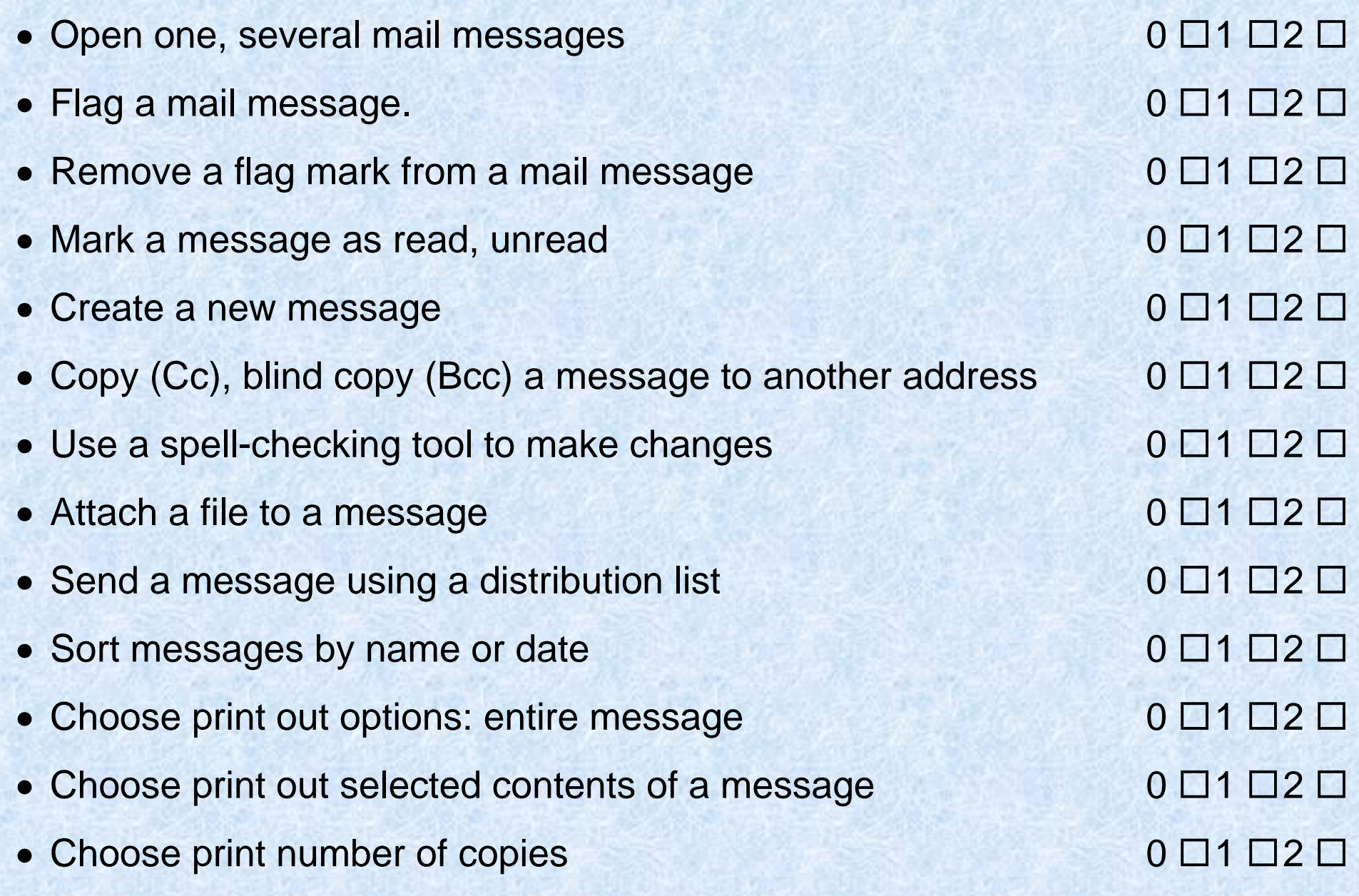

### **Question 1:**

Information and Communication - How can the risk of unauthorized computer system access be reduced?"

O By installing anti-spam software

- By using a firewall
- O By setting up a WAN

O By encrypting all data stored in the system

**Question 2:**

Information and Communication - Files that are included with an email message are often referred to as:

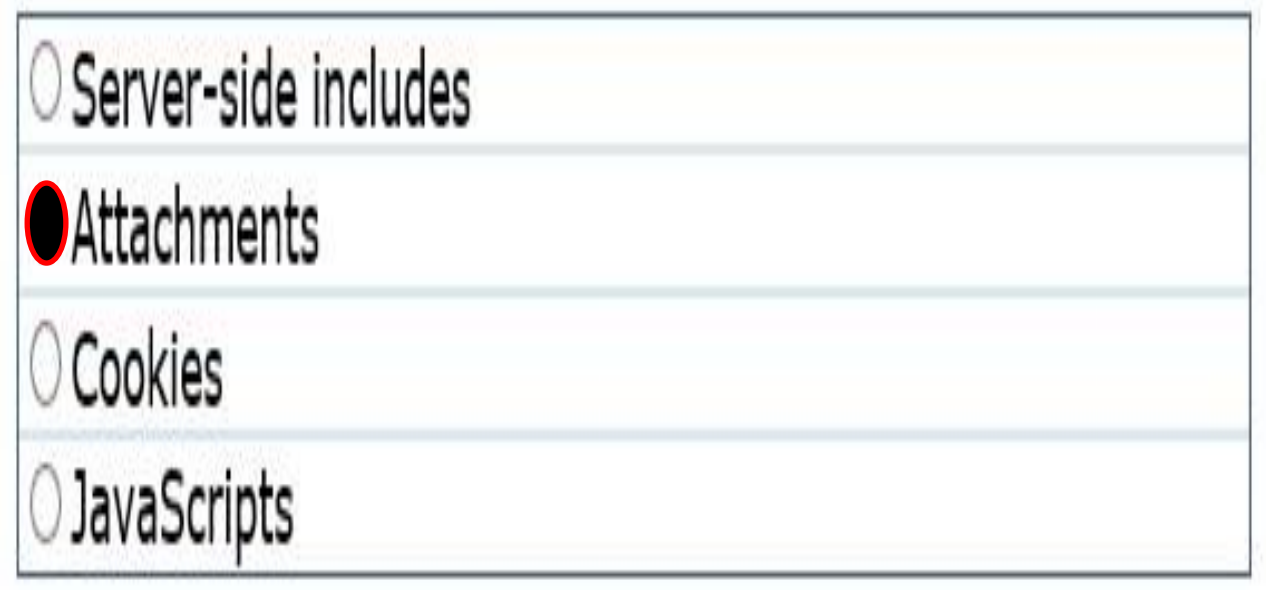

**Question 3:**

Information and Communication - What is 'Spam'?

○ The act of overloading an e-mail server by using denial-ofservice attacks.

O E-mail messages that are infected with viruses.

○ A large quantity of messages that do not reach the recipient.

Unsolicited direct advertising sent to a large number of recipients.

## **SPREADSHEETS—EXCEL 2010**

**0 = No Knowledge 1 = Limited Knowledge 2 = Knowledgeable**

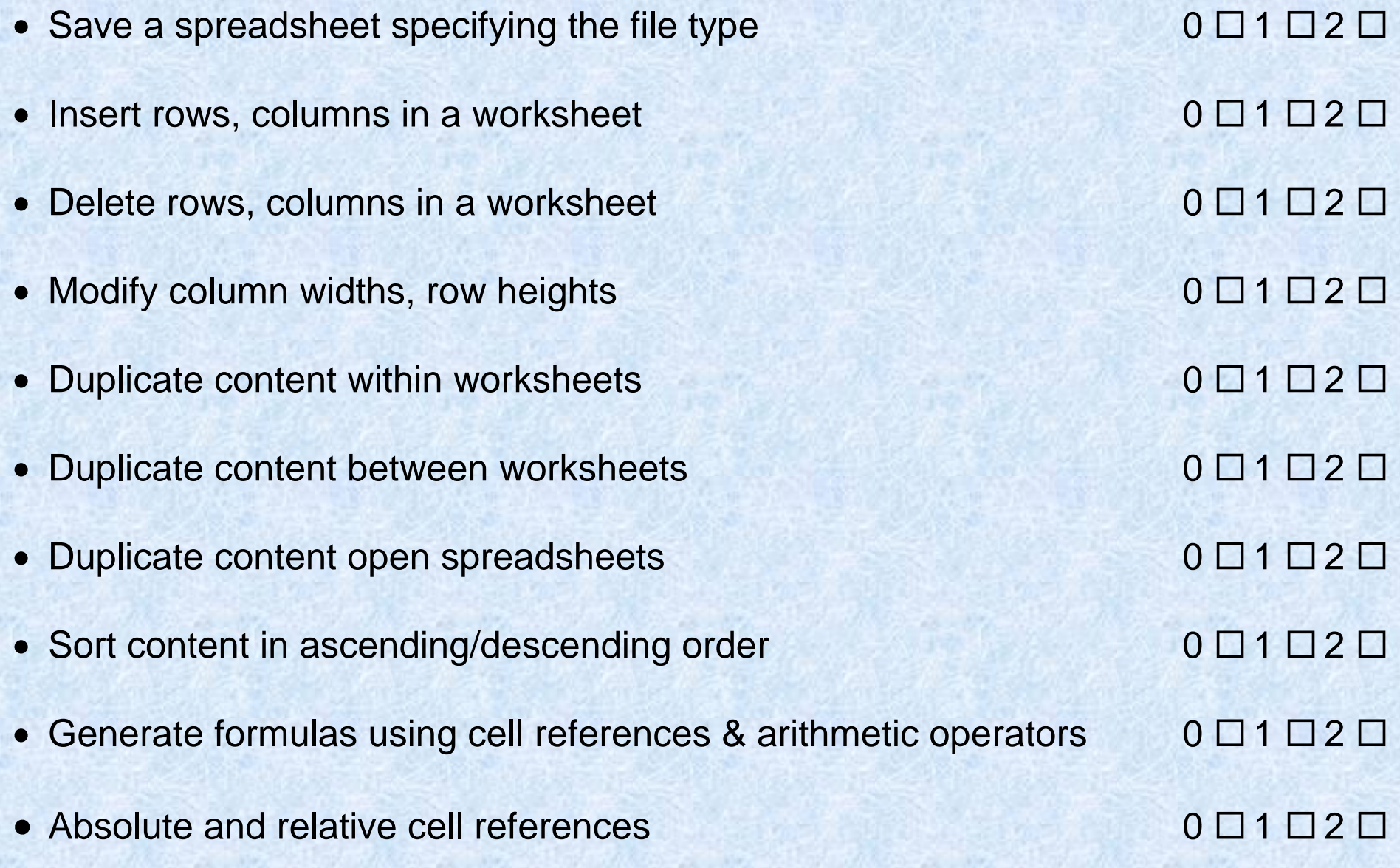

## **SPREADSHEETS—EXCEL 2010**

#### **Question 1:**

Spreadsheets - What is the name of the thin, white area above the column letters that starts with the "fx" button and stretches all the way to the right edge of the screen?

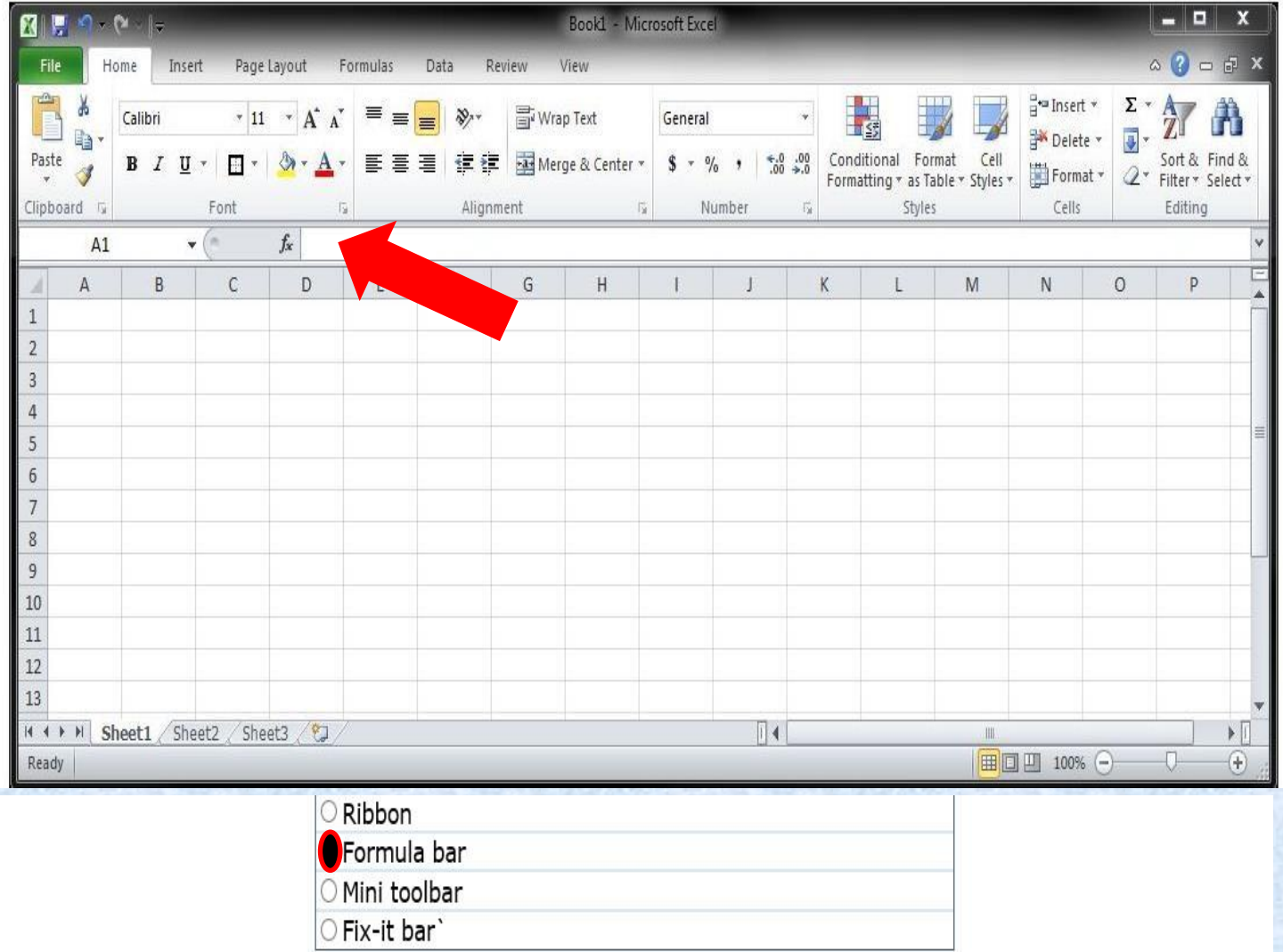

### **Question 2:**

Spreadsheets - Look at the selected data in the picture below. Which type of chart would be best to use if you want to visually represent the contribution of each item as part of a total?

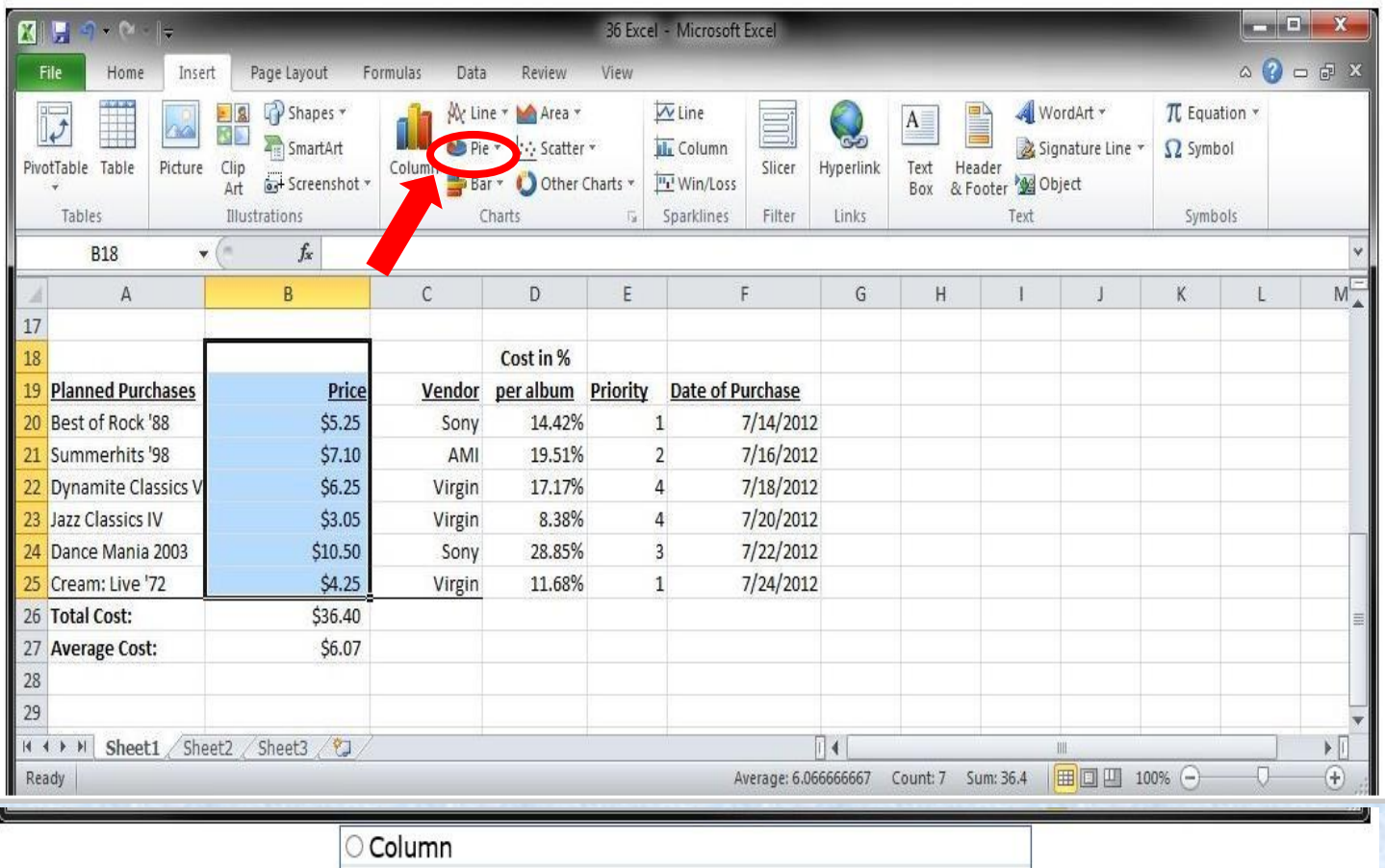

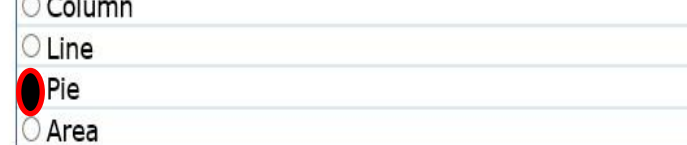

#### **Question 3:**

Spreadsheets - Where in Excel would you find the Fill Handle, which is<br>used to fill in various types of series in the worksheet?<br>Indicate your answer by clicking on the picture.

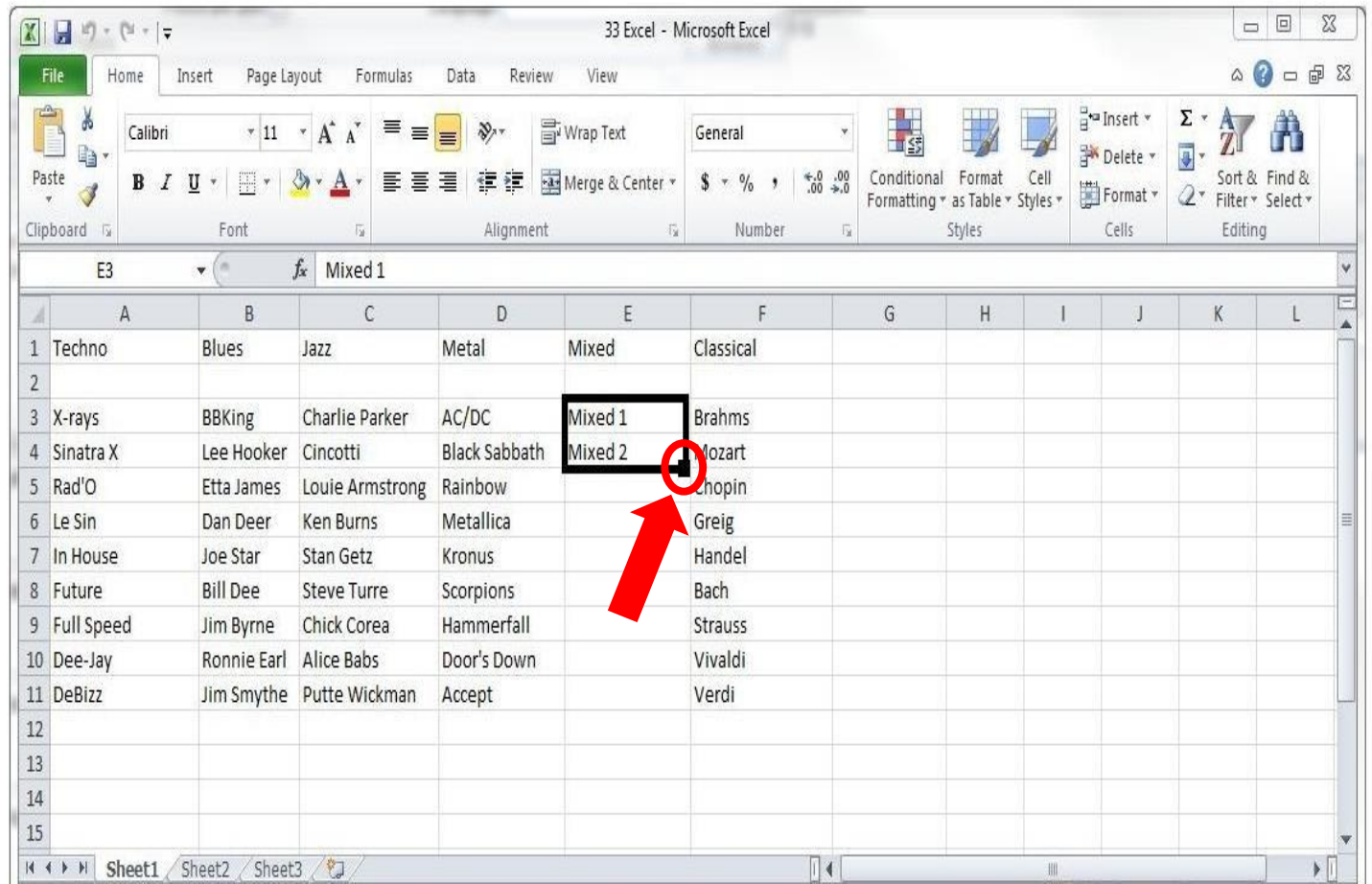

## **Question 4:**

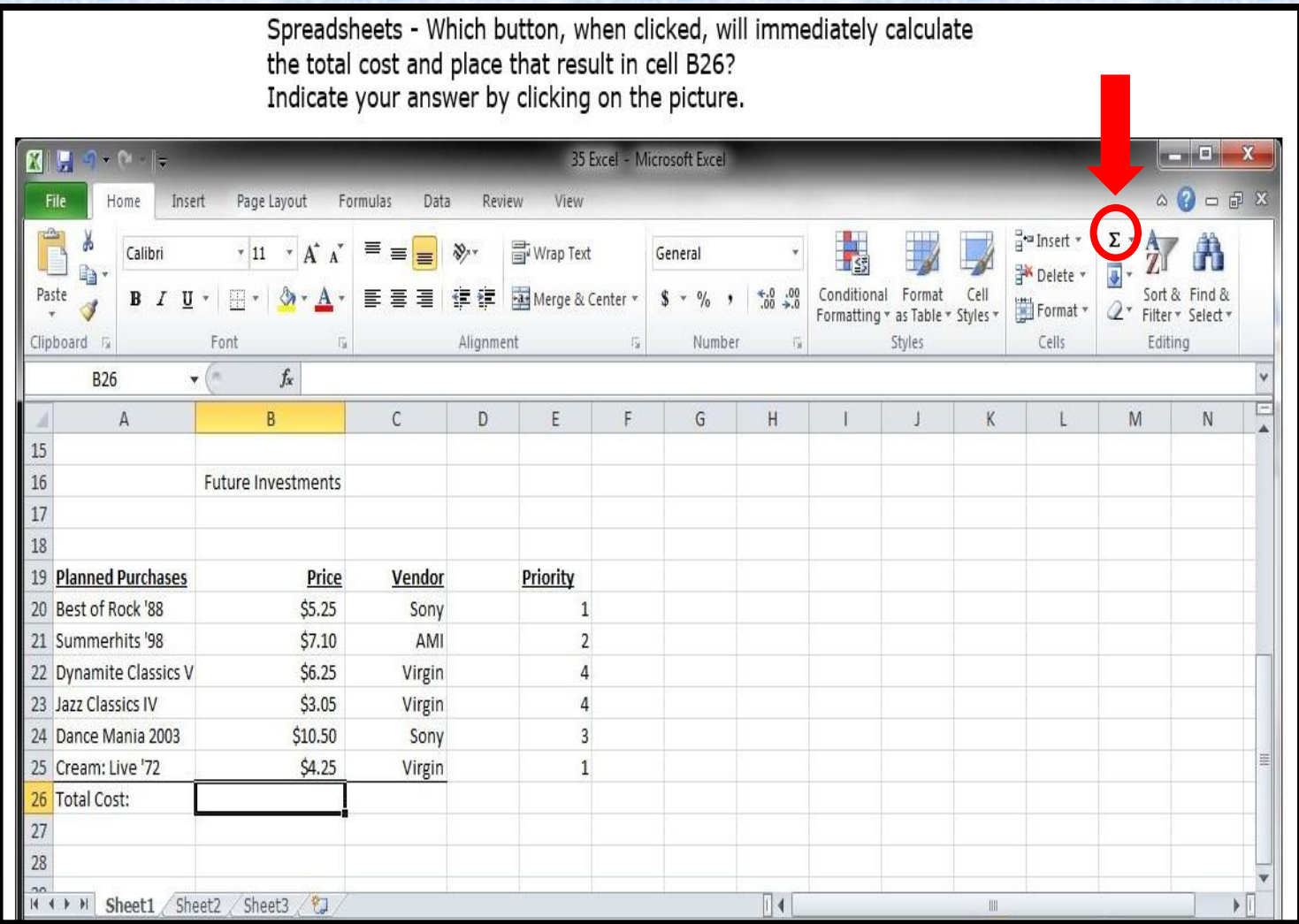

#### **Question 5:**

Spreadsheets - Which button, when clicked, will immediately merge cells<br>A16:B16 and center the selected text inside the merged cell? Indicate your answer by clicking on the picture.

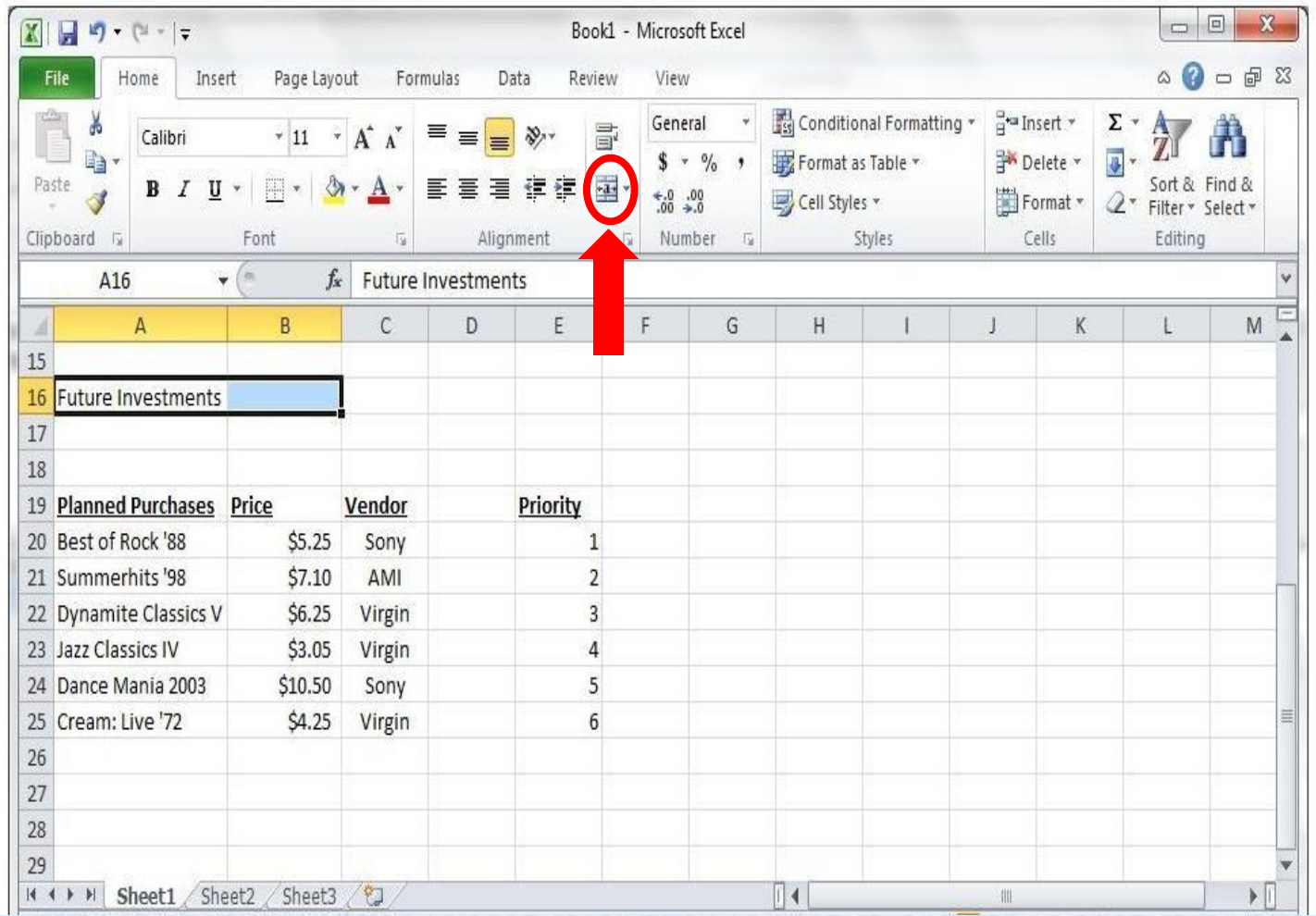

## **PRESENTATIONS—POWERPOINT 2010**

**0 = No Knowledge 1 = Limited Knowledge 2 = Knowledgeable**

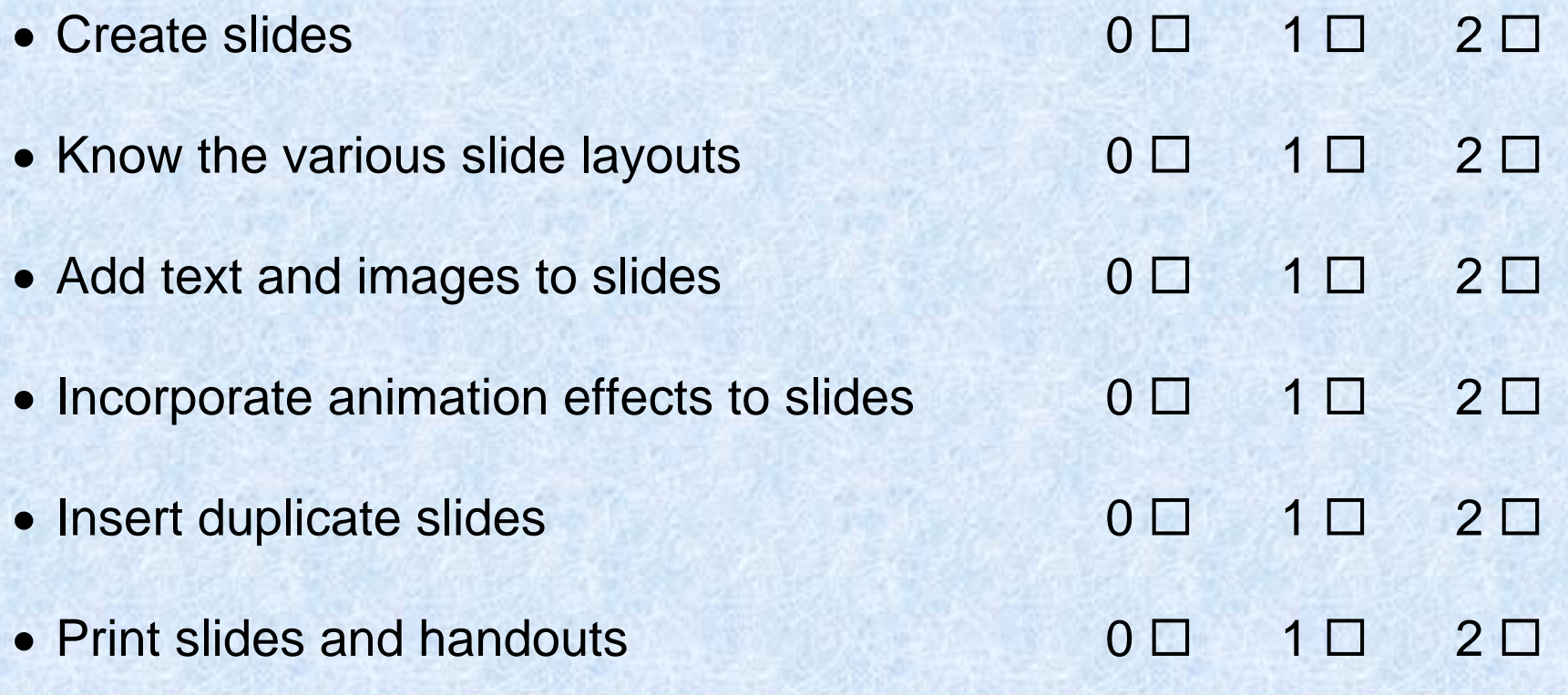

## **QUESTION 1:**

Presentations - Which PowerPoint feature will allow you to make only the selected word to fly in from the left? Indicate your answer by clicking on the picture.

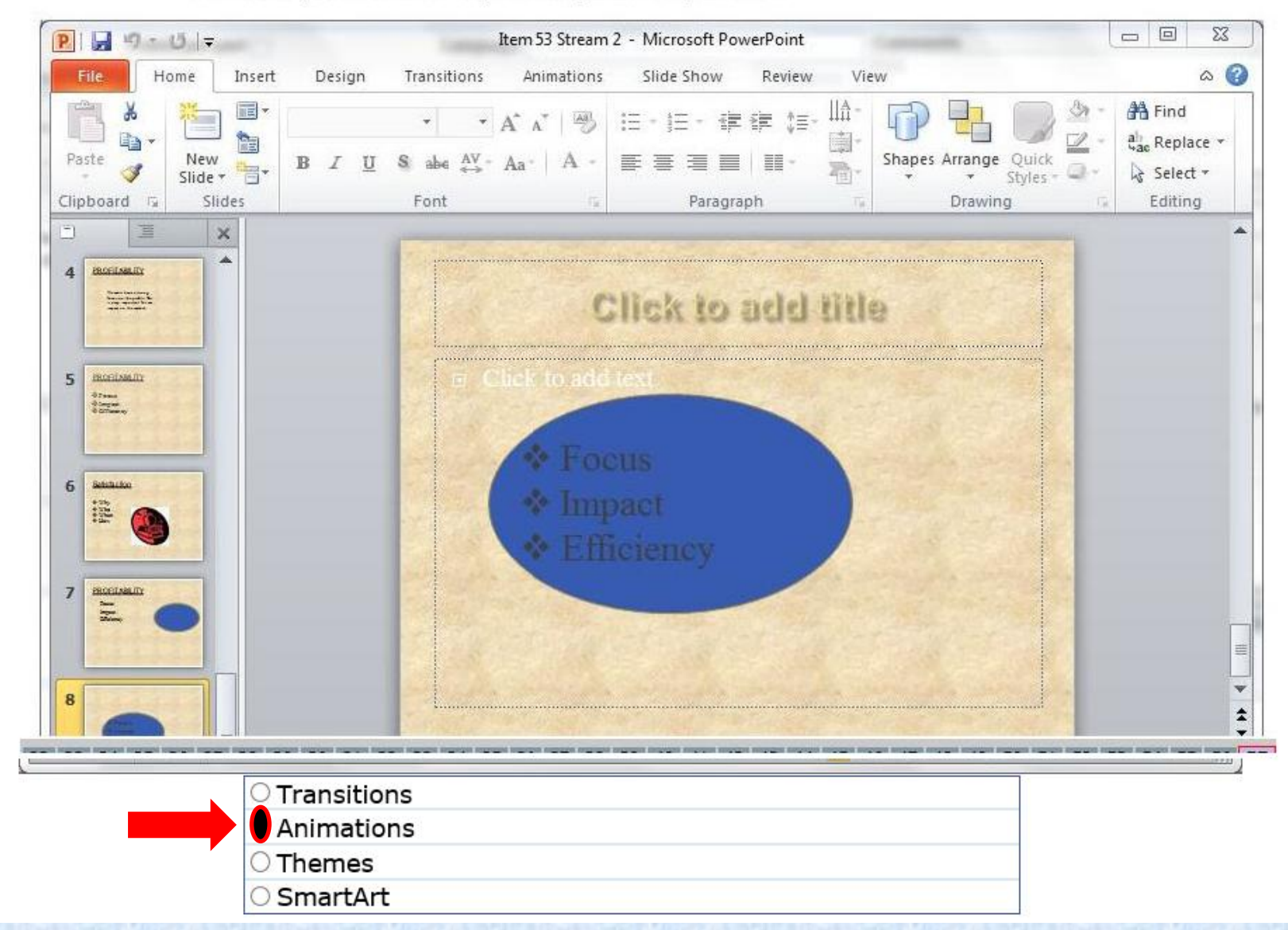

## **QUESTION 2:**

Presentations - Where should you click to add special graphical object such as a process, cycle, or heirarchy to the current slide? Indicate your answer by clicking on the picture.

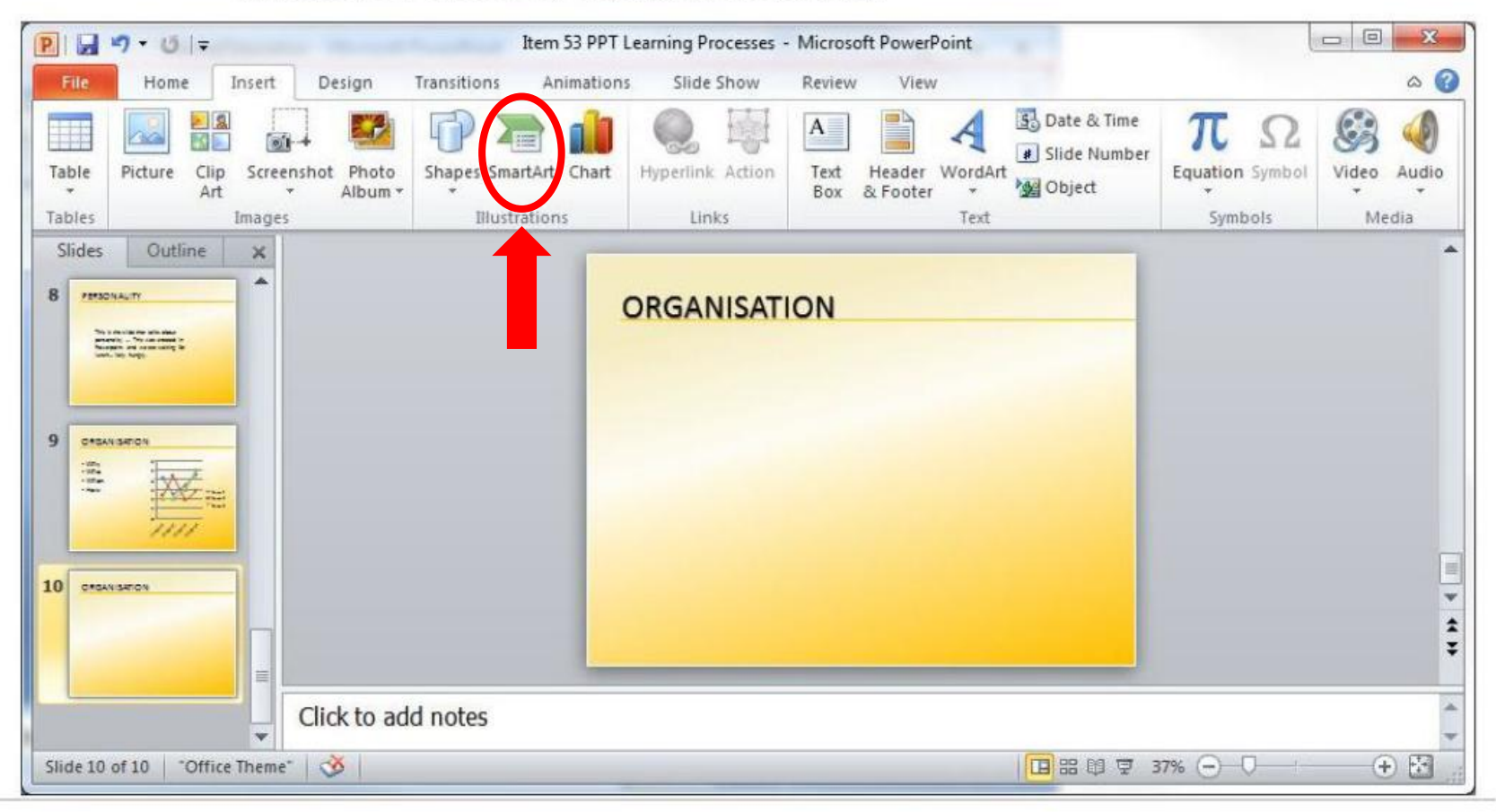

## **QUESTION 3:**

Presentations - Which button should you click in order to start the slide show for your audience? Indicate your answer by clicking on the picture.

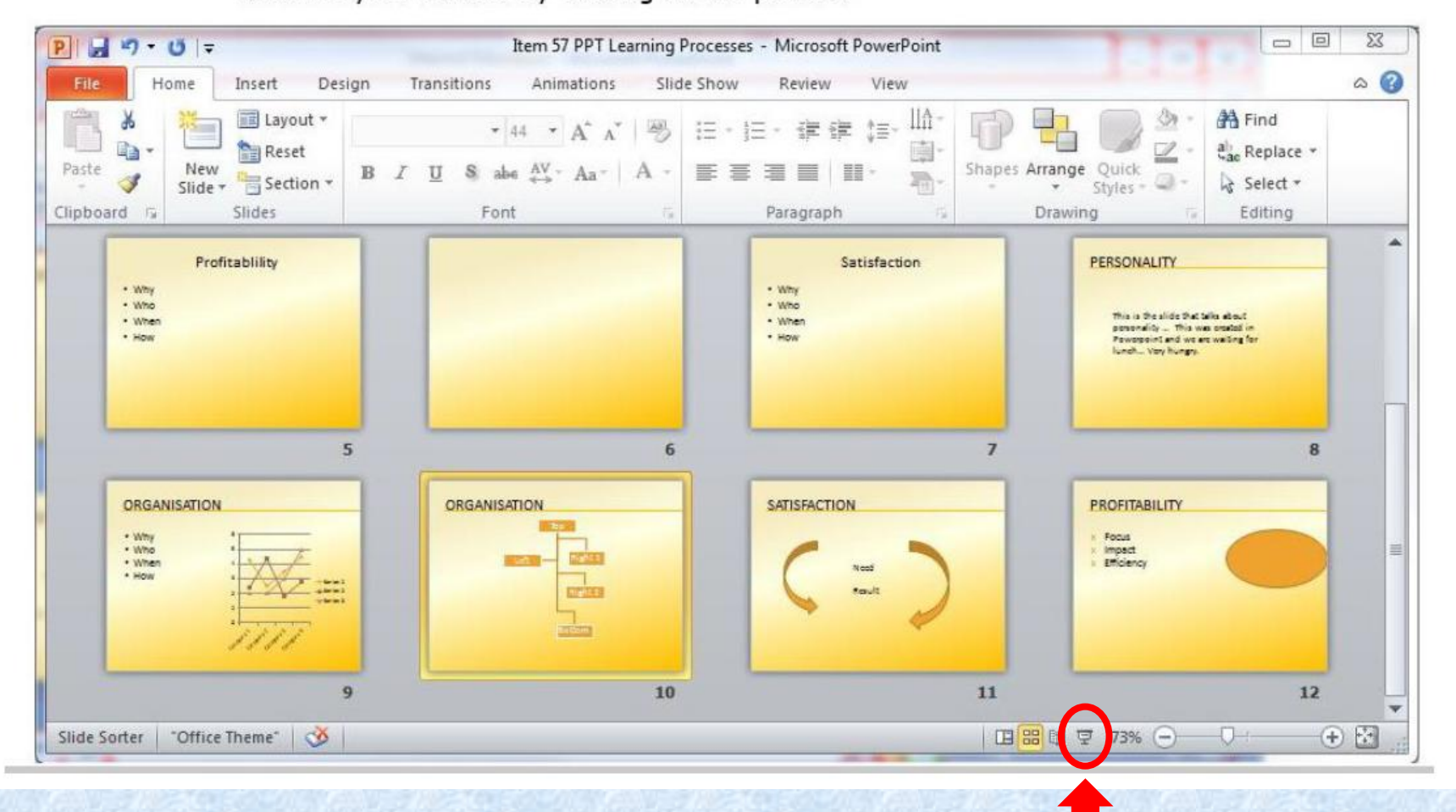

Presentations - Suppose you wanted to add a logo at the bottom left of each slide and change all the bullets in the presentation from circles to squares. Which PowerPoint feature will allow you to make these changes to all the slides in your presentation simultaneously?

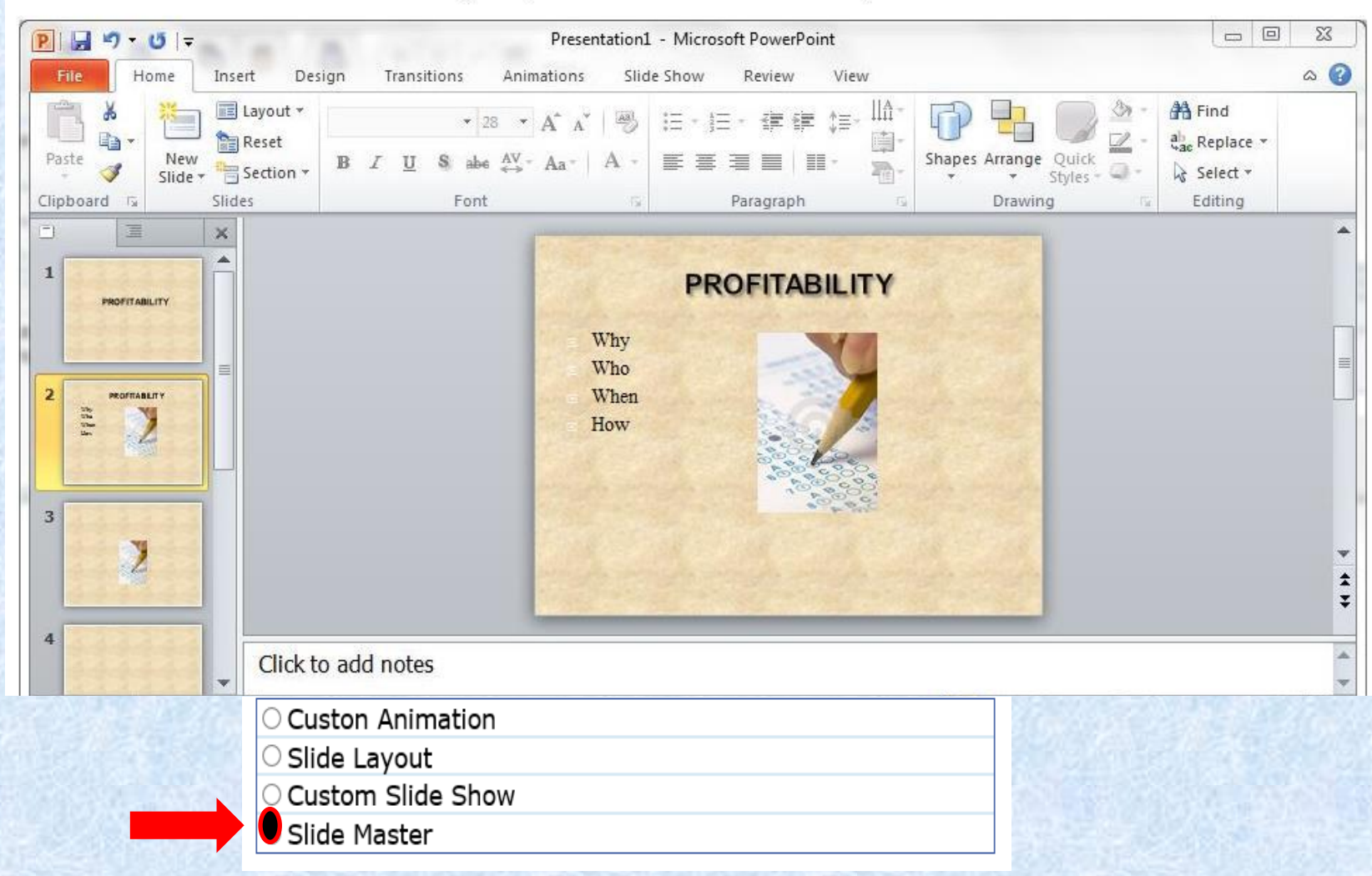

## **WORDPROCESSING WORD 2010**

**0 = No Knowledge 1 = Limited Knowledge 2 = Knowledgeable**

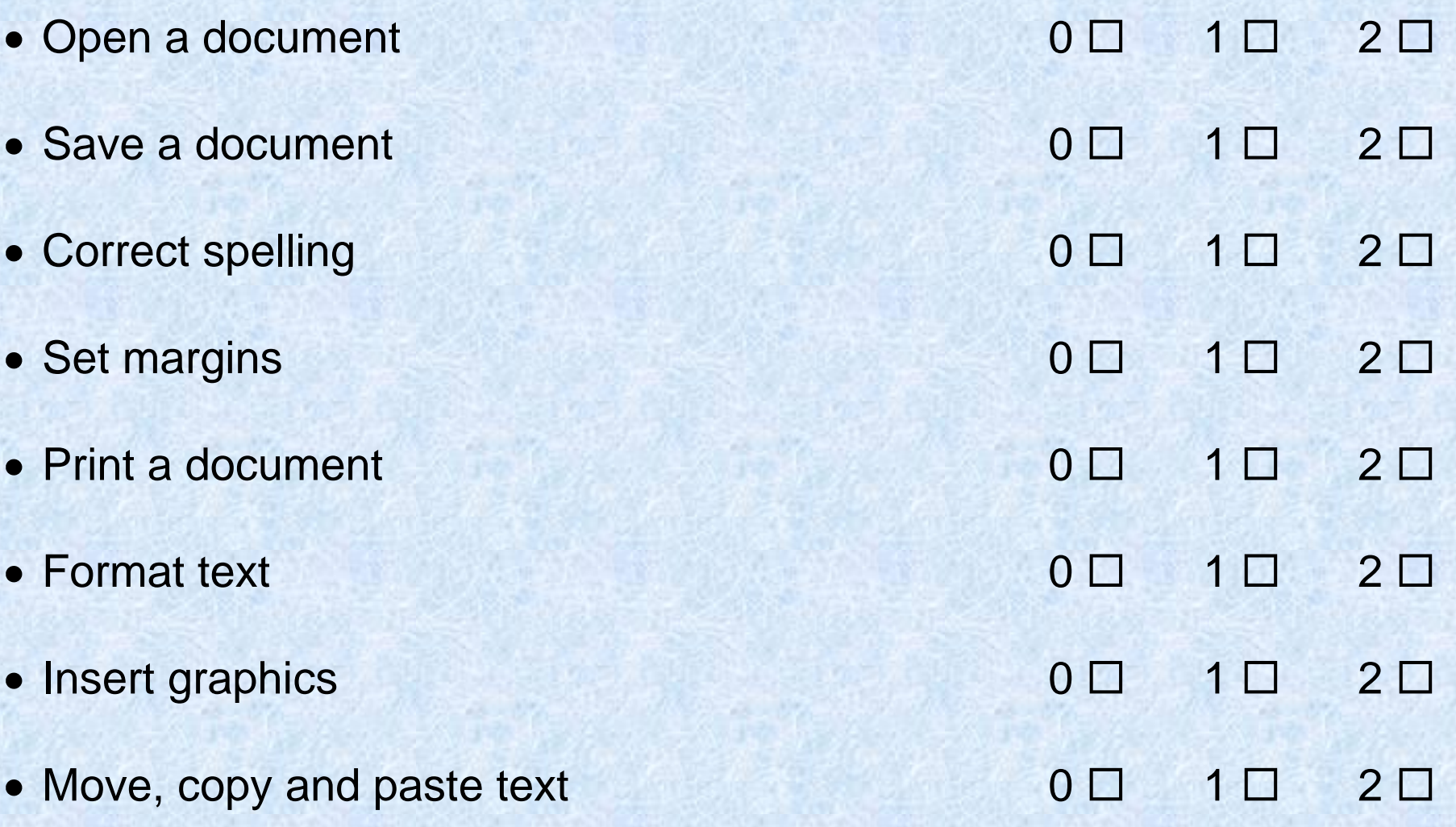

## **QUESTION 1:**

Word Processing - Which of the following keys creates a new paragraph?

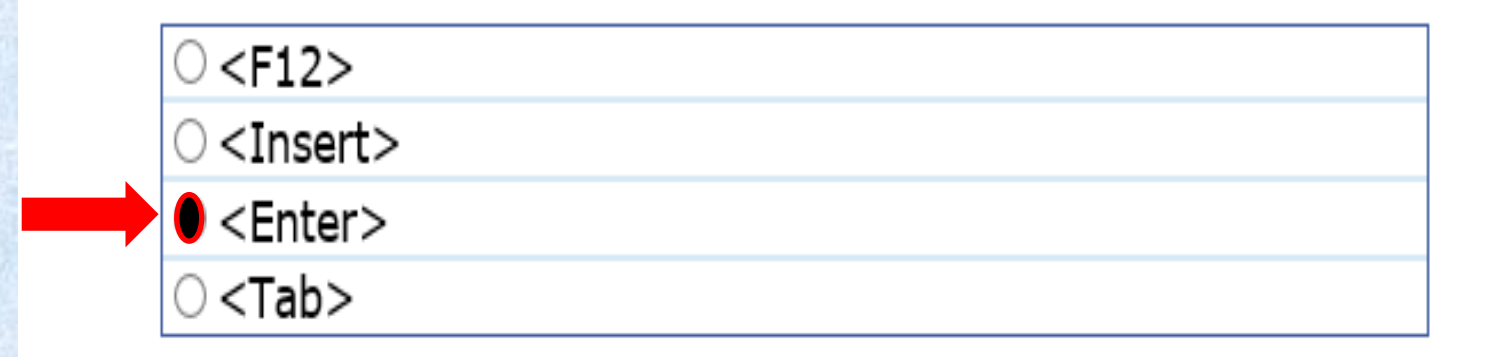

## **QUESTION 2:**

Word Processing - Which button can be dragged to control the first-line indent of a paragraph? Indicate your answer by clicking on the picture.

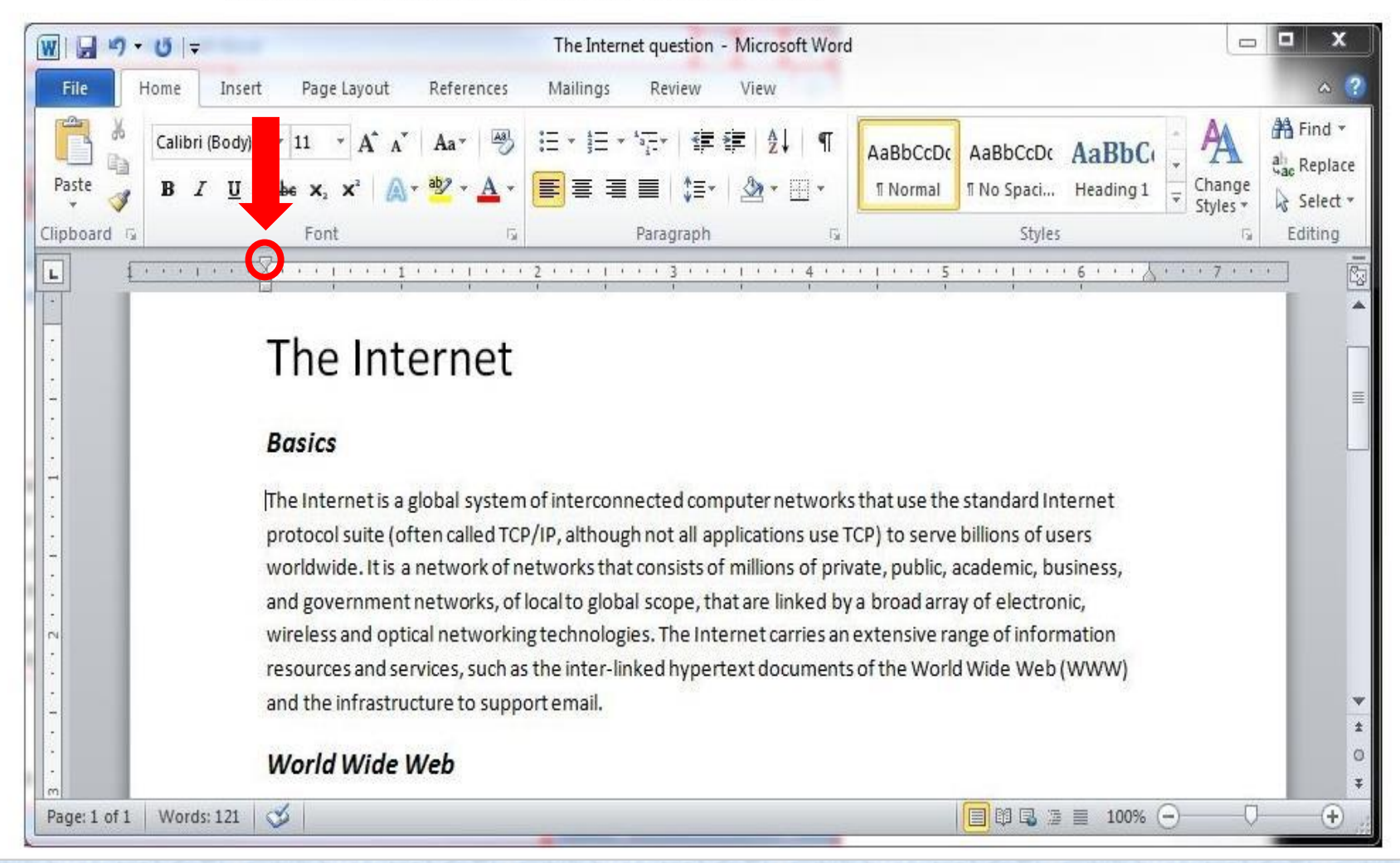

## **QUESTION 3:**

Word Processing - Which button allows you to change the line spacing? Indicate your answer by clicking on the picture.

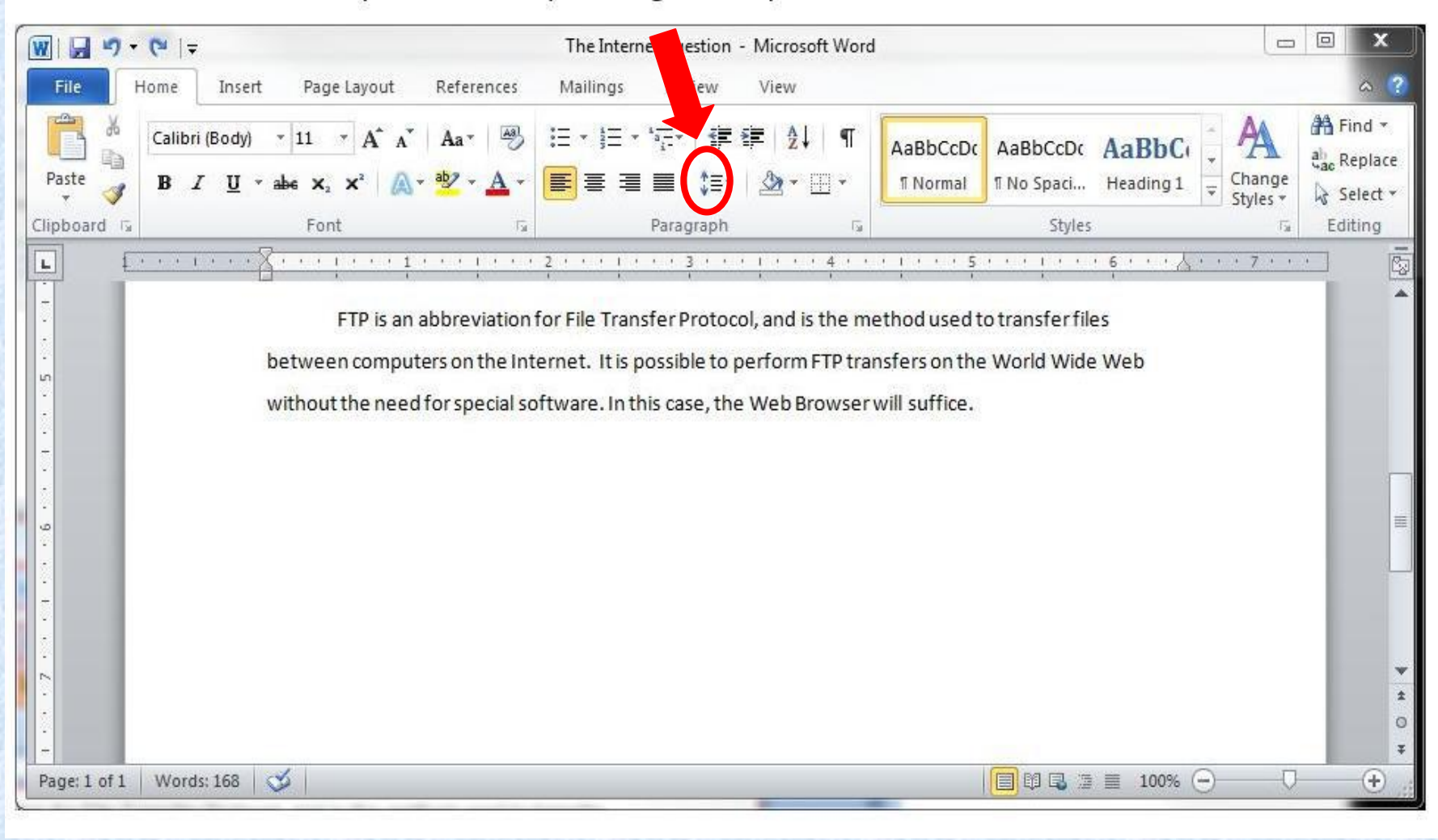

## **QUESTION 4:**

Word Processing - Which button should you click to right-align the contents of the selected column? Indicate your answer by clicking on the picture.

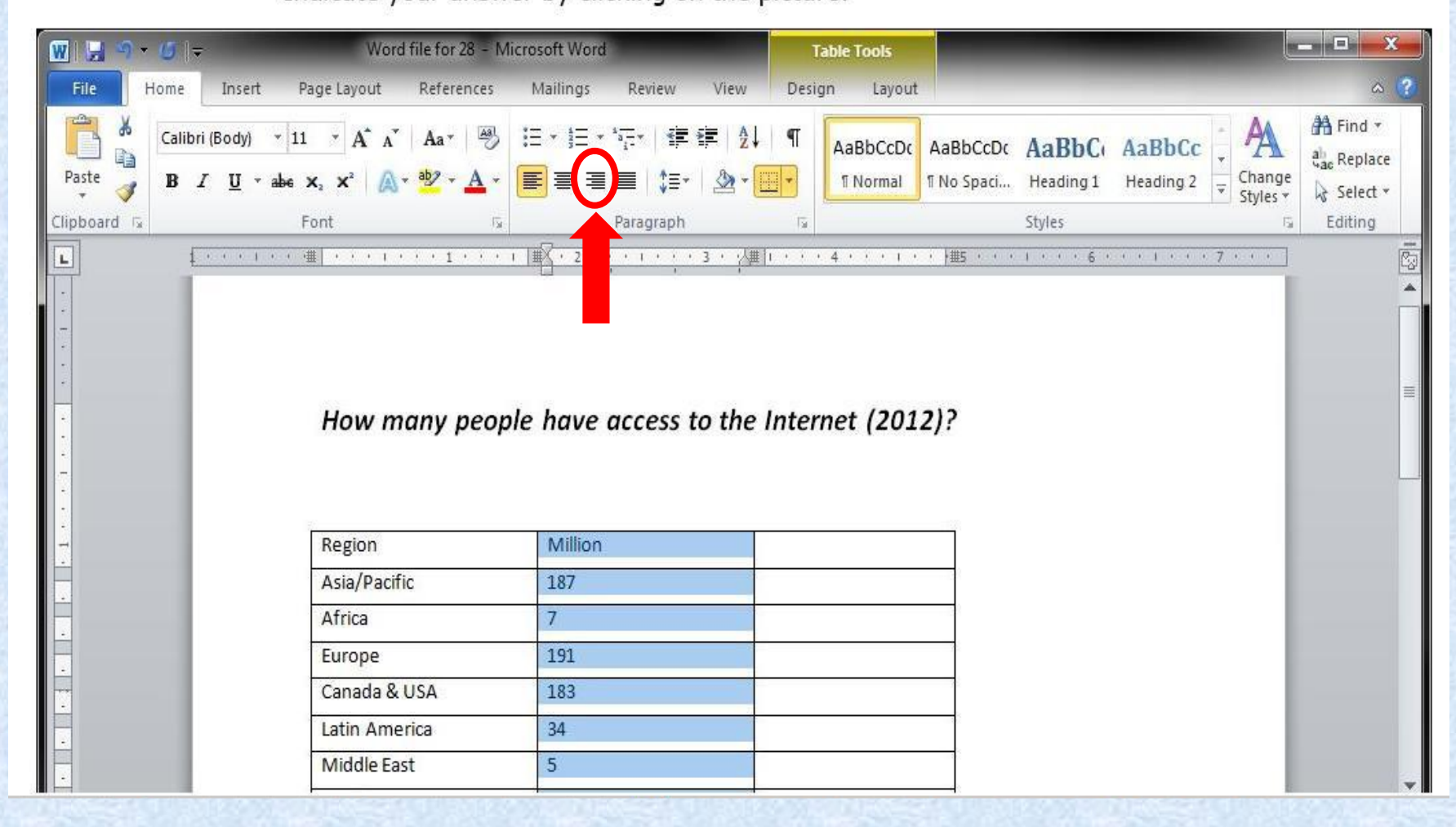

#### .**QUESTION 5:**

Word Processing - Which Word feature can instantly substitute every occurrence of the word "e-mail" in your document with "electronic mail"? Indicate your answer by clicking the appropriate button in the picture.

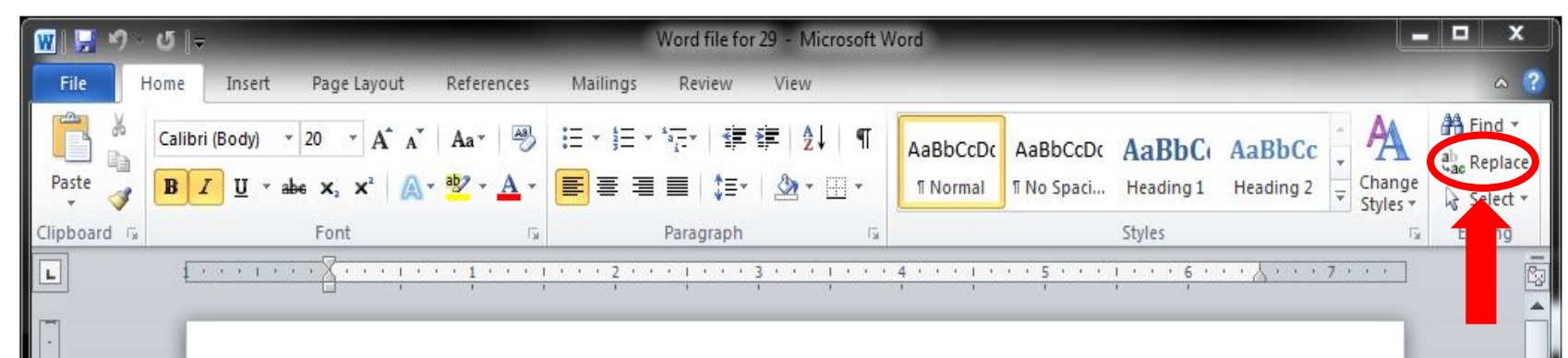

#### Hypertext

Hypertext is text that links to other information. By clicking on a link in a hypertext document, a user can quickly jump to different content. Though hypertext is usually associated with Web pages, the technology has been around since the 1960s. Software programs that include dictionaries and encyclopedias have long used hypertext in their definitions so that readers can quickly find out more about specific words or topics. Apple Computer's HyperCard program also used hypertext, which allowed users to create multi-linked databases. Today, the Web is where hypertext reigns, where nearly every page includes links to other pages and both text and images can be used as links to more content.